## The 3 R's of GED Prep: Recruitment, Retention, Resources = Success!

Literacy Texas 2022

Presentation delivered on behalf of your State Relationship Manager

Jonna McDonough Forsyth

jonna.mcdonough@ged.com

by

Liz Lanphear

**State Relationship Manager** 

Elizabeth.Lanphear@ged.com

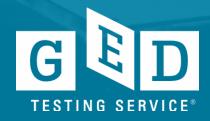

#### Agenda (the 3 R's of GED Prep)

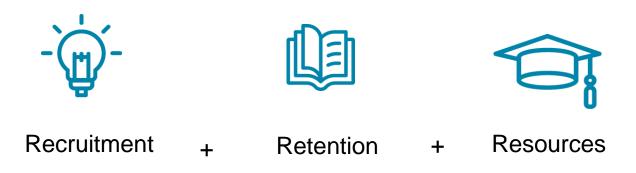

= Success

#### Objectives:

To assist Adult Education programs to Recruit new students, and improve Retention, by exploring various Resources aimed at improving student's

Success

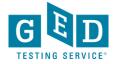

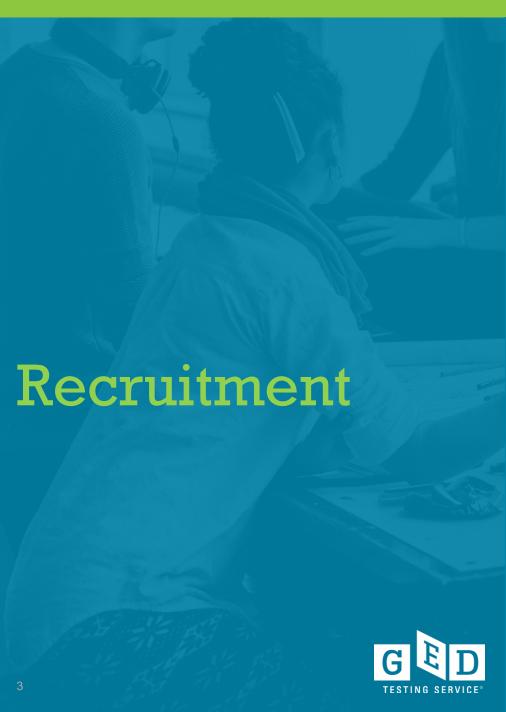

We know they are out there...

Let's invite them in!

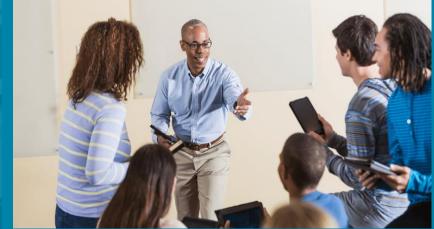

## Raising Student Awareness

\*Begins in the GED.com account for current and new Students

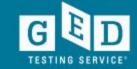

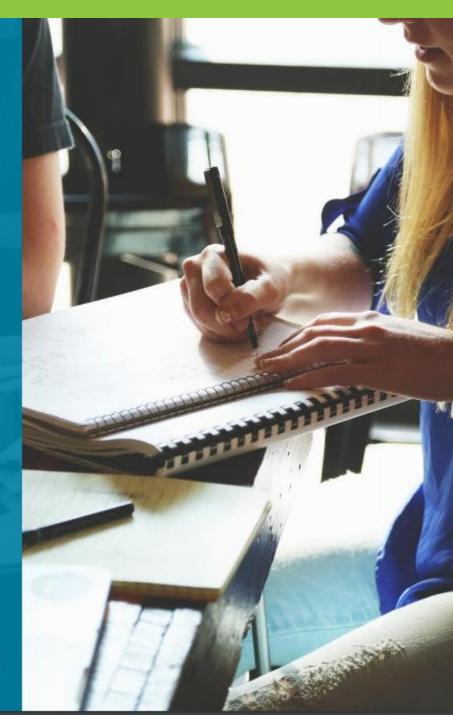

#### The page to start gathering data

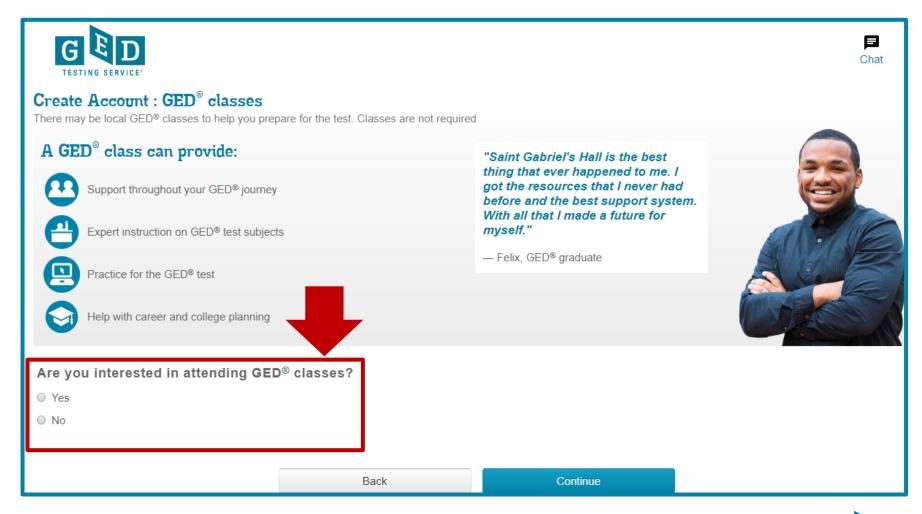

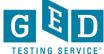

#### Select a GED® Test Prep Center (optional)

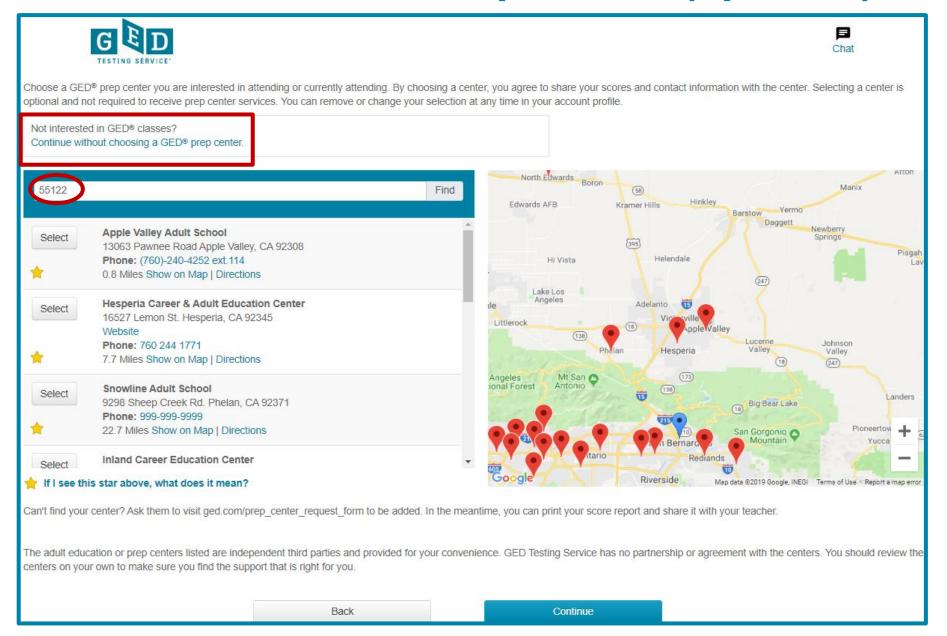

### Selected Test Prep Center is listed

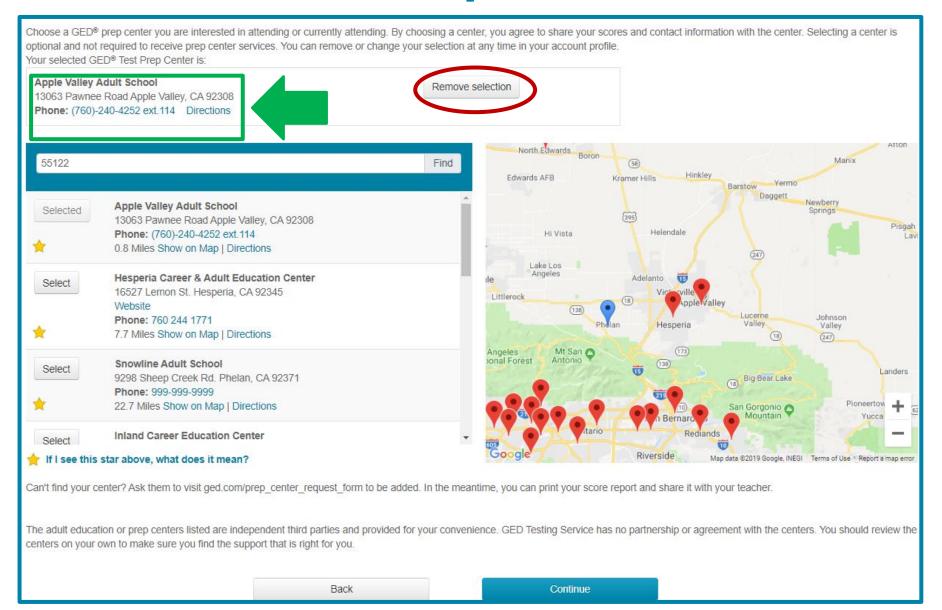

From Profile page:

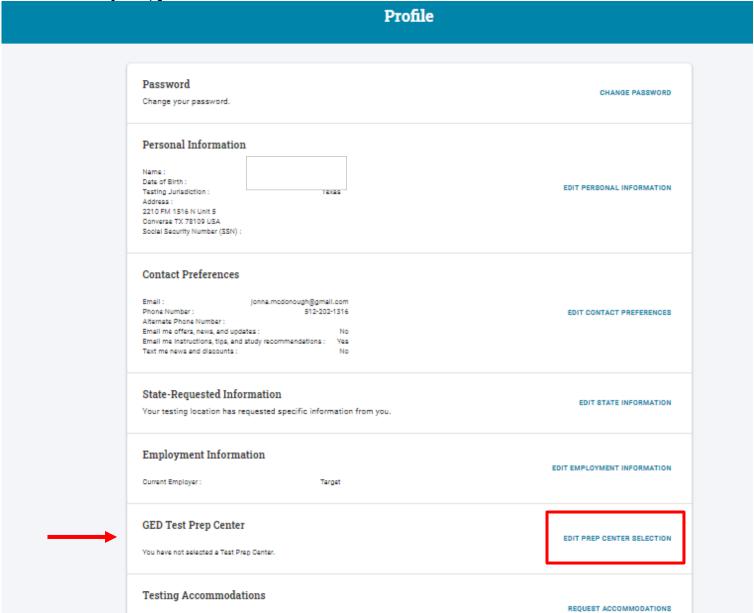

#### From the Student Account: "Study" tab

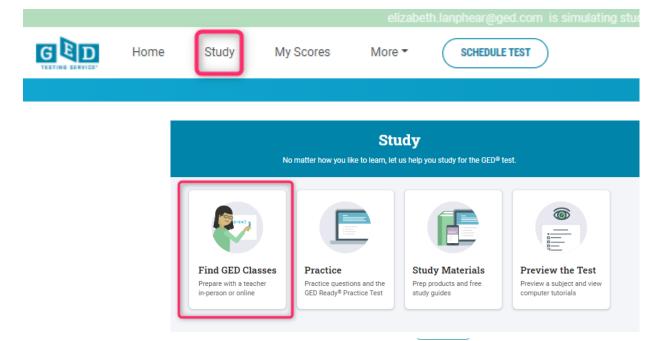

#### Find GED® Classes

Find in-person or online classes to help you prepare for and pass the GED® test.

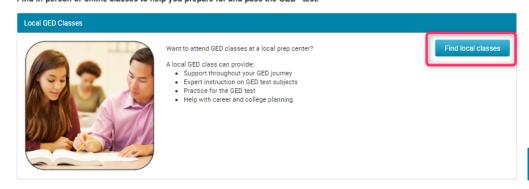

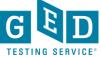

#### And on all of their Score Reports

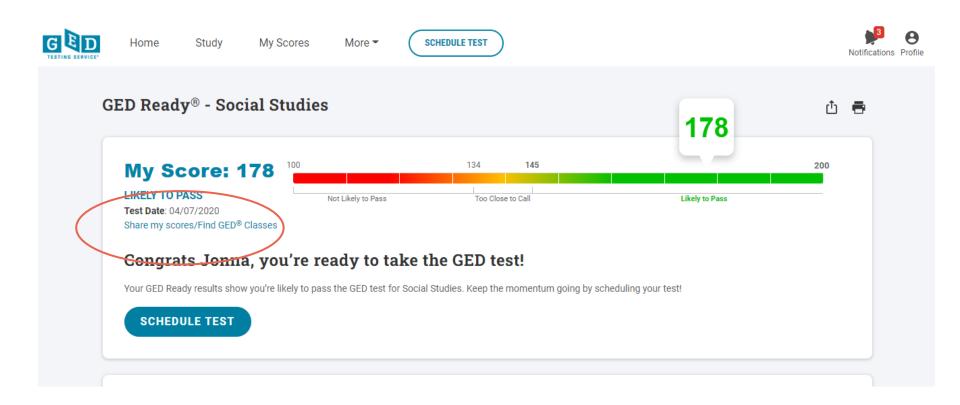

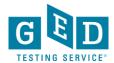

#### Let's look at ways to use this information

- Students select an adult education center when:
  - they need to locate a center and get more information from you
  - when they are your student and want to share their scores with you
- It's important to review this information regularly and determine what each person needs
  - If they are not your student, they are asking you to reach out to them and invite them to join you
  - If they are your student, you need to change their status so you can tell which entries are potential students needing to be contacted
- You will need access to GED Manager (we will cover how to get this access)

Let's look at what it can do for you!

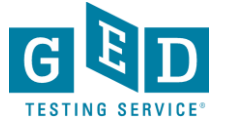

GED Prep Connect (Student Authorized View)

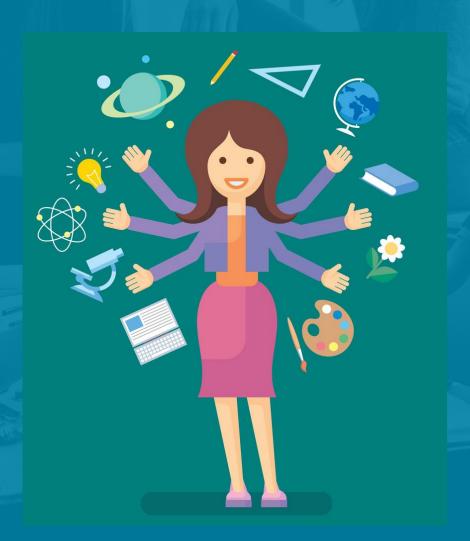

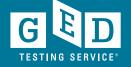

#### What can GED Prep Connect Do For You?

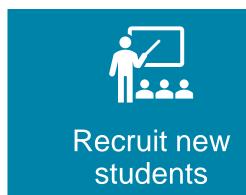

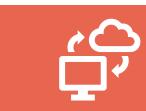

Review Progress in GED Ready Score Reports

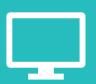

Monitor Student Success with GED exam Score Reporting

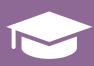

Identify Graduates

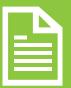

Manage Vouchers

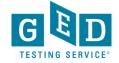

**Adult Educators' Home Page** 

New Students interested in your program

Statistics

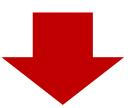

Your student news

You have 460926 students interested in your prep center 130477 students are enrolled in your center

| Expressed Interest | Enrolled |
|--------------------|----------|
| 460926             | 130477   |

Click here to search enrollment information Click here to search testing activity

**User Guides** 

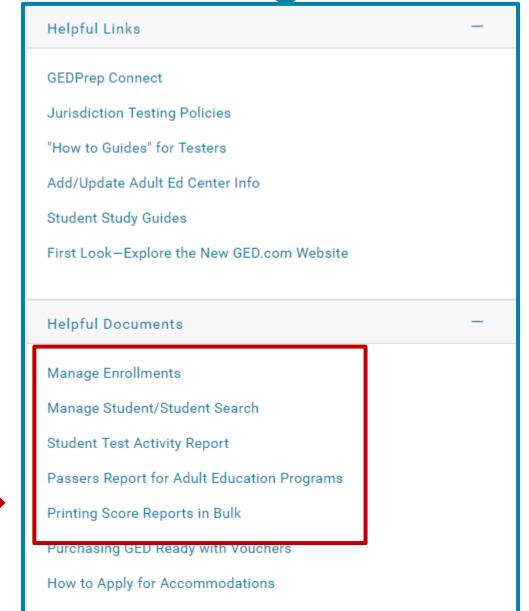

#### Adult Ed "Enrollment" Process

Interested

All Students who select a **GED®** Test Prep Center can be found in this part of **GED Manager**<sup>™</sup>. They will initially be listed as **Interested** 

Adult Ed Staff can then update the status of each Student to Enrolled, Contacted or Dismissed or Credentialed

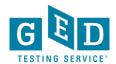

## Using GEDPrep Connect: Easy as 1-2-3 Step 1

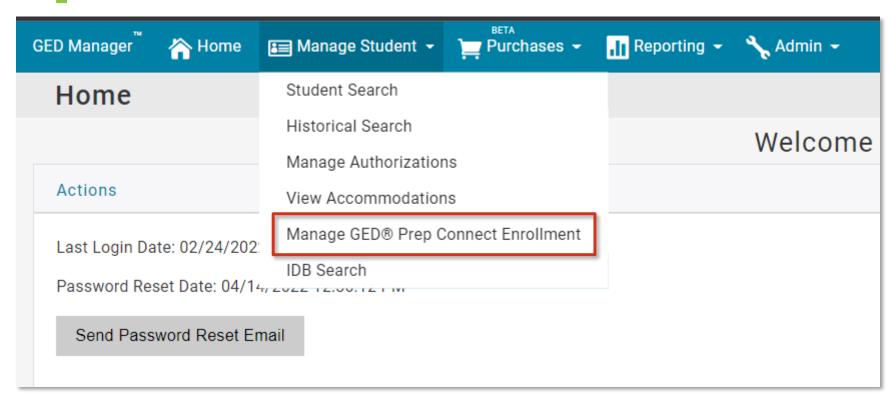

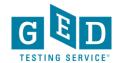

#### Using GEDPrep Connect: Easy as 1-2-3 Step 2

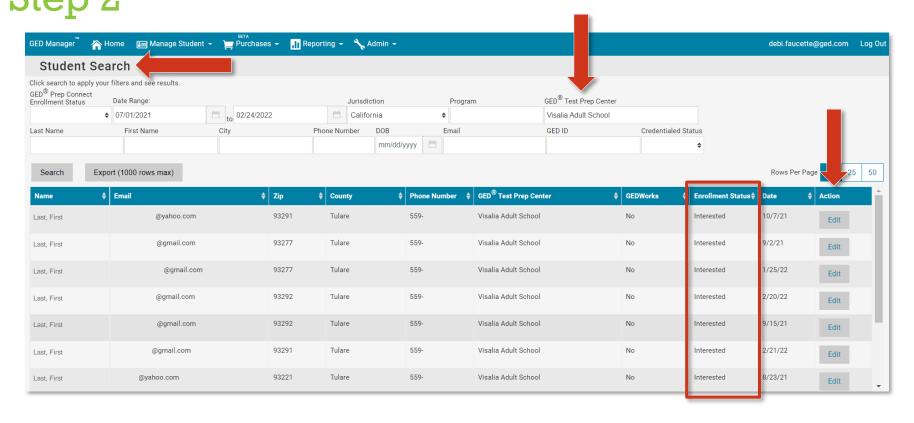

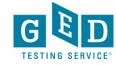

#### Using GEDPrep Connect: Easy as 1-2-3 Step 3

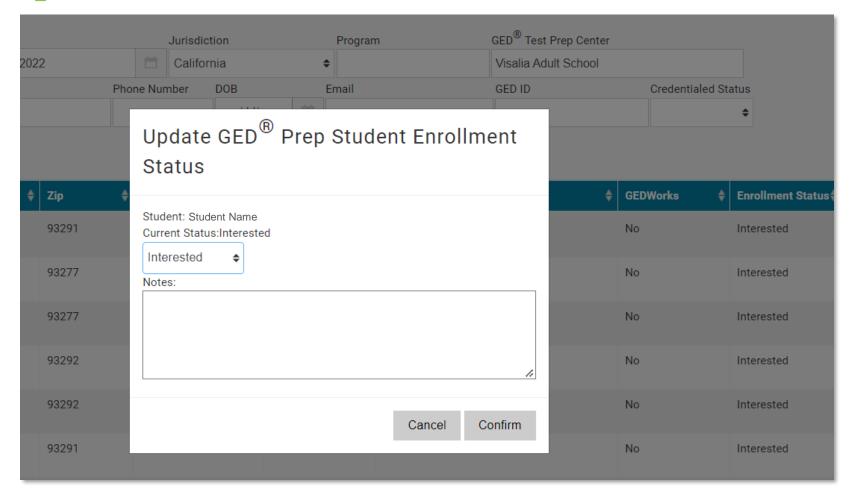

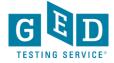

### **Student Search Sample**

| Name *                         | Email # | Zip 💠 | County | Phone<br>Number \$ | GED <sup>®</sup> Test Prep Center                        | GEDWorks \$ | Shared<br>Scores | Enrollment<br>Status     | Date \$ | Action |
|--------------------------------|---------|-------|--------|--------------------|----------------------------------------------------------|-------------|------------------|--------------------------|---------|--------|
| Tester,<br>LhFILOWSyRegZ<br>Of |         | 90210 |        | 303-371-<br>8007   | Fairfax-Hamilton CAS                                     | No          |                  | Interested               | 1/19/18 | Edit   |
| Tester,<br>TJMFzrApNycG<br>HbN |         | 90210 |        | 307-999-<br>4140   | Metro North ABE - St Francis -<br>Adult Education Center | No          |                  | Dismissed -<br>No Show 🗐 | 1/19/18 | Edit   |
| Tester,<br>RtwzYmlkoavSE<br>00 |         | 90210 |        | 306-266-<br>5837   | Fairfax-Hamilton CAS                                     | No          |                  | Interested               | 1/19/18 | Edit   |
| Tester,<br>NtCAvfaKwbClb<br>Lr |         | 90210 |        | 308-623-<br>6162   | Metro North ABE - St Francis -<br>Adult Education Center | No          |                  | Enrolled                 | 1/19/18 | Edit   |
| Tester,<br>UsVMRRUEhildb<br>UQ |         | 90210 |        | 309-900-<br>7896   | ABC Adult School                                         | No          |                  | Interested               | 1/19/18 | Edit   |
| Tester,<br>BjrxXHZIWYzfa<br>Nb |         | 90210 |        | 308-170-<br>8183   | Minneapolis Adult Education-<br>North Campus             | No          |                  | Dismissed -<br>No Show   | 1/19/18 | Edit   |
| Tester,<br>VRSavitywneTn       |         | 90210 |        | 303-768-<br>5796   | Minneapolis Adult Education-                             | No          |                  | Contacted                | 1/19/18 | Edit   |

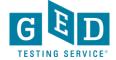

# Contacted Students – Hover over icon to view previous comments

| Name *                         | Email # | Zip \$ | County \$ | Phone Number     | GED <sup>®</sup> Test Prep Center                        | GEDWorks 💠 | Shared Scores | Enrollment \$ | Date \$ | Action |
|--------------------------------|---------|--------|-----------|------------------|----------------------------------------------------------|------------|---------------|---------------|---------|--------|
| Tester,<br>ABOtOWgnqYelt<br>ew |         | 90210  |           | 303-553-<br>6965 | Metro North ABE - St Francis -<br>Adult Education Center | No         |               | Interested    | 1/30/18 | Edit   |
| Tester,<br>YMwHdZEHwjZ<br>crLj |         | 90210  |           | 309-418-<br>9221 | Metro North ABE - St Francis -<br>Adult Education Center | No         |               | Interested    | 1/30/18 | Edit   |
| Tester,<br>IuRXIeixBeMZQ<br>up |         | 90210  |           | 300-786-<br>1557 | Metro North ABE - St Francis -<br>Adult Education Center | No         |               | Interested    | 1/30/18 | Edit   |
| Tester,<br>BsLXuTfOpYpDk<br>WH |         | 90210  |           | 306-117-<br>4989 | Metro North ABE - St Francis -<br>Adult Education Center | No         |               | Intereste     | 1/30/18 | Edit   |
| Tester,<br>NjFDErqKhyvUR<br>oW |         | 90210  |           | 307-862-<br>7362 | Metro North ABE - St Francis -<br>Adult Education Center | No         |               | Interested    | 1/30/18 | Edit   |
| Tester,<br>NvxiiajUtIAUzoz     |         | 90210  |           | 301-096-<br>9023 | Metro North ABE - St Francis -<br>Adult Education Center | No         |               | Interested    | 1/30/18 | Edit   |
| Tester,<br>ICXnRXoxNhXD        |         | 90210  |           | 306-559-<br>0690 | Metro North ABE - St Francis -<br>Adult Education Center | No         |               | Interested 🗏  | 1/30/18 | Edit   |

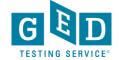

# **GEDPrep Connect™** notifications option

If you select this option this will allow you to receive an email notification each time a Student selects the Prep Center you manage.

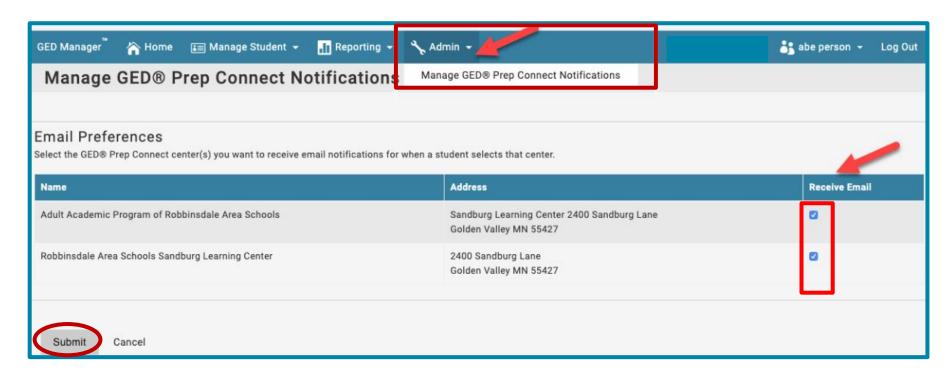

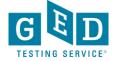

#### Tips for outreach to interested students

- Make sure you update the status of the students in your program
- Successful programs have teachers or office staff assigned to monitor GED Prep Connect enrollment and reach out to Interested students
- Do not be afraid to call or email students they shared their contact information for a reason!
- Consider using Remind.com to streamline outreach

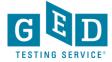

## Example of text message outreach via Remind.com

MARCH 2, 2017

Clayton (

Il joined NEISD GED(R) WAITING LIST.

Hello. MyGED.com provided your name and contact information. I am eager to help you get started with earning your High School Equivalency. Open Enrollment class is available at 2614 Walzem Road. Please reply here if you have any questions. You should also visit our website: neisd.net/community

Delivered <

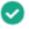

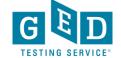

#### Further information/guidance, How to Guides

https://ged.com/educators\_admins/teaching/teaching\_resources

/how\_to\_guides/

## Testing Guidance for Educators

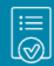

Creating Accounts

How to Schedule Tests

How to Apply for Accommodations

Passers Report for Adult Educators

Manage Student Tab

Student Activity Report

Printing Bulk Score Reports

Manage GED Prep Connect Enrollment

Ordering Free Materials from Print Hub

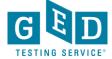

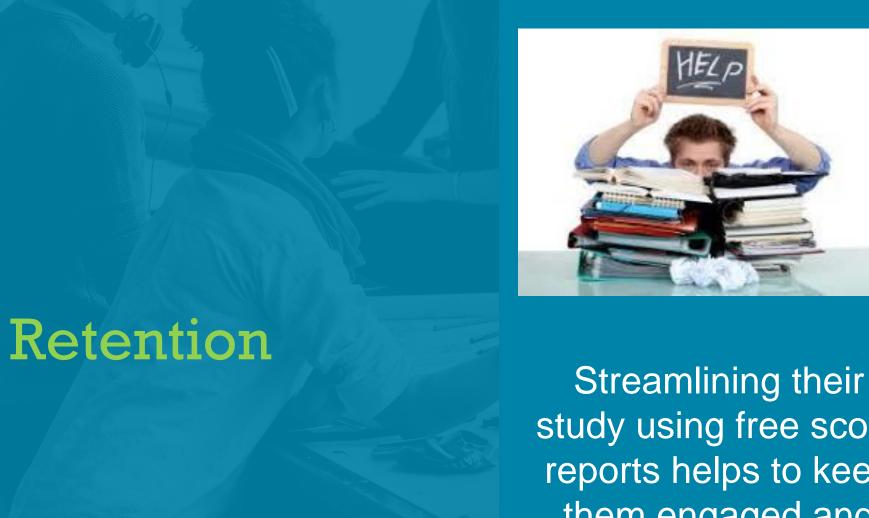

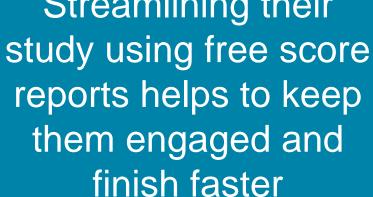

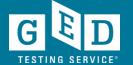

# GED Manager for Adult Educators

Looking up students
Managing enrollment
Running testing activity reports

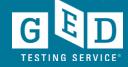

#### Adult Educator's GED Manager home page

#### Menu Bar

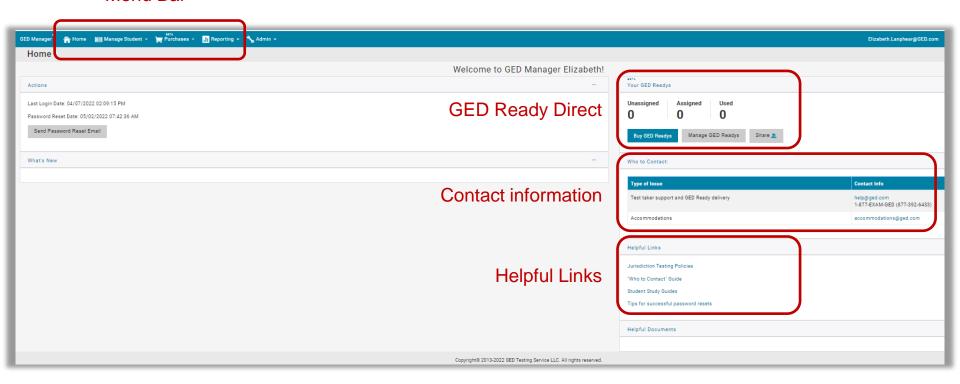

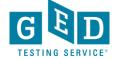

#### Manage Student → Student Search

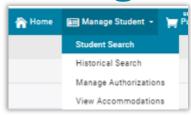

- You can look up one student at a time if you need to find specific information
- When you click on the student's name, you find out additional details about his/her activity, including test scores and demographic information

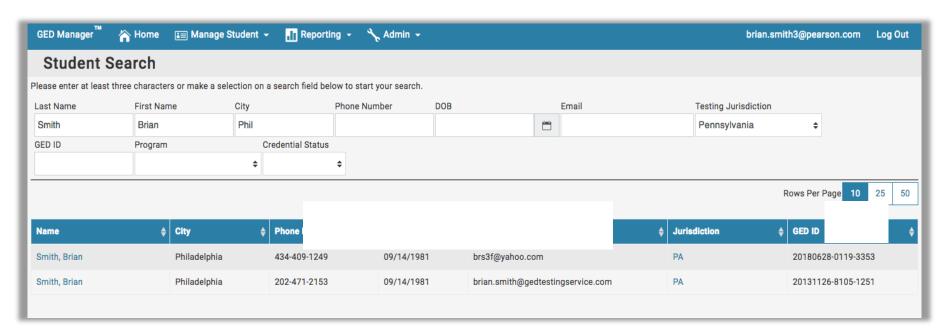

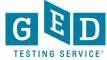

#### Student scores and score reports

Click on "Hide GED Ready" to toggle (hide/unhide)

#### Results

Credentialed : No Credential Date : Hide GED Ready

Credential Date : Highest Total Score :

| Highest Total Score : | 0                                             |          |                                          |       |              |                |        |  |
|-----------------------|-----------------------------------------------|----------|------------------------------------------|-------|--------------|----------------|--------|--|
| Test Date             | Test Center                                   | Subject  | Form                                     | Score | Status       | Language       | Issues |  |
| 09/24/2014            |                                               |          | GED Ready <sup>®</sup><br>Reasoning      | LA_RA | 200 a        | Likely to Pass | ENU    |  |
| 05/27/2014            |                                               |          | GED Ready <sup>®</sup><br>Math           | MA_RA | 158 a        | Likely to Pass | ENU    |  |
| 05/19/2014            | •                                             |          | GED Ready <sup>®</sup><br>Science        | SC_RA | 175 <b>a</b> | Likely to Pass | ENU    |  |
| 01/02/2014            | 66263 - DC OSSE GED Testing and Verifications |          | GED Social Studies                       |       | 151          | Pass           | ENU    |  |
| 01/02/2014            | 66263 - DC OSSE GED Testing and Verifications |          | GED Math                                 |       | 144 A        | Below Passing  | ENU    |  |
| 12/10/2013            |                                               | <b>\</b> | GED Ready <sup>®</sup><br>Social Studies | SS_RA | 181 a        | Likely to Pass | ENU    |  |
|                       |                                               |          |                                          |       |              |                |        |  |

Links to the detailed score report

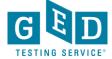

#### **Score reports**

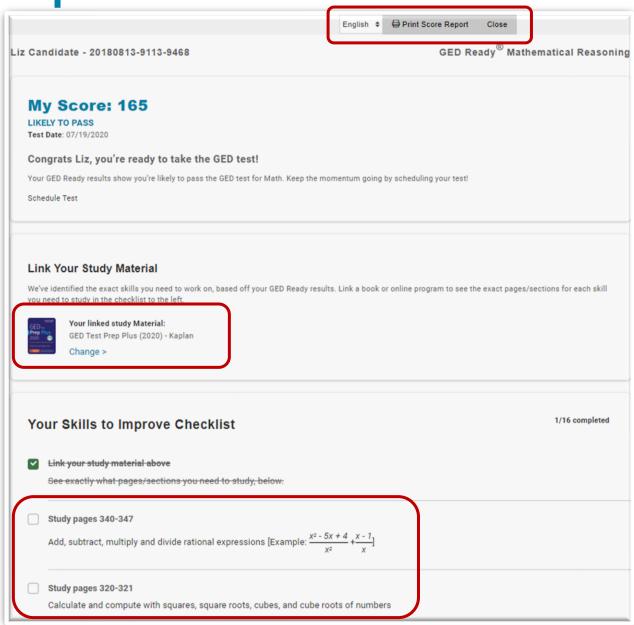

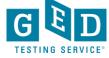

## **Additional Reports**

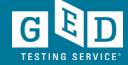

#### **Reporting** → Student Test Activity Report

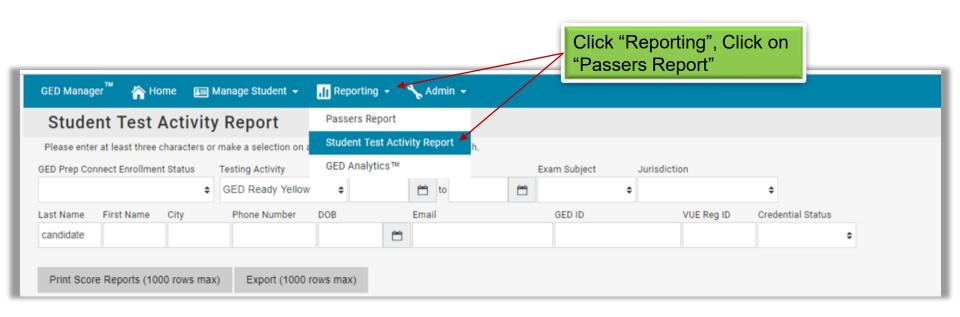

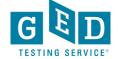

#### Choose fields for sorting

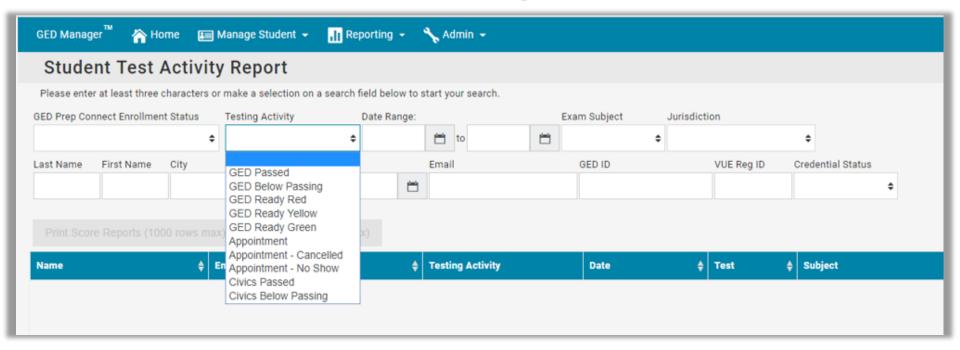

- Enter parameters in as many of the criteria fields as desired (many are drop down menus)
  - Testing Activity: GED Passed/not passed, GED Ready range, if they have a test scheduled...
    - Date Range
    - Etc.

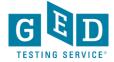

# **NOTE:** It will only show your adult education center and <u>only those students who chose to share their</u> <u>scores with you</u>.

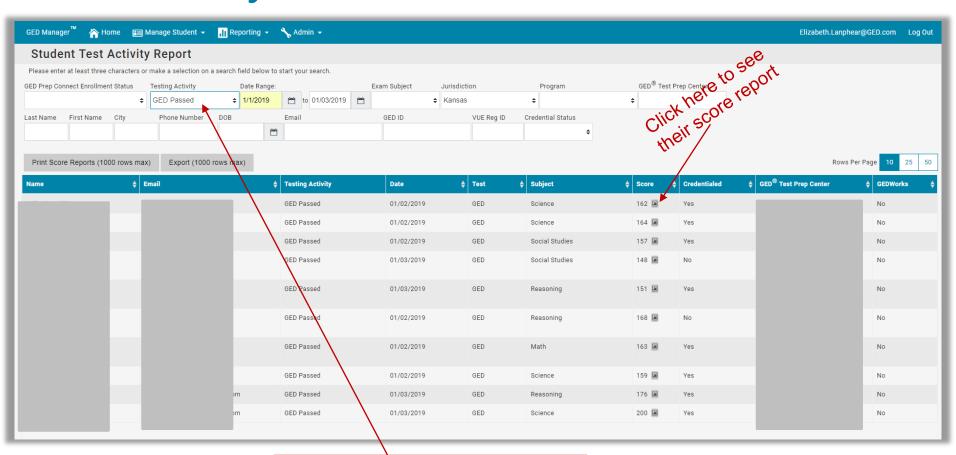

Not choosing a selection in the "Testing Activity" drop down will show all statuses (GED Pass, not passed, GED Ready, etc.)

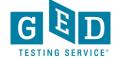

#### **Print or Export Reports**

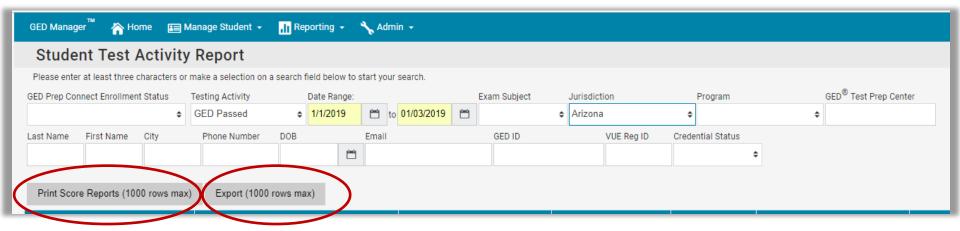

 Click on "Print Score Reports" to print bulk score reports based on search criteria

or

Click "Export" to create a csv file of the score reports

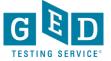

#### **Reporting** → **Passers** Report

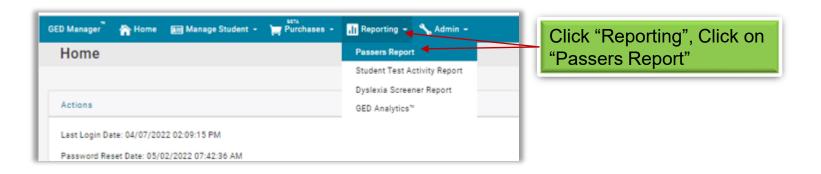

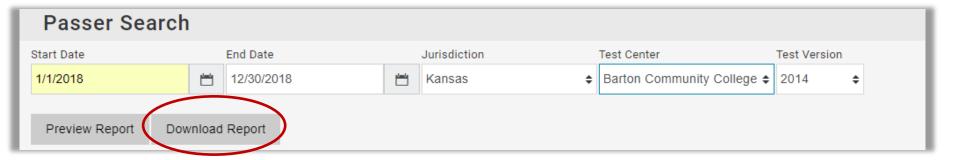

- Enter parameters
- Click on "Preview Report" to view on the screen or
- Click "Download" to create a csv file (recommended)

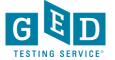

# GED Direct: A new way to purchase GED Readys

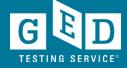

#### Problems to Solve

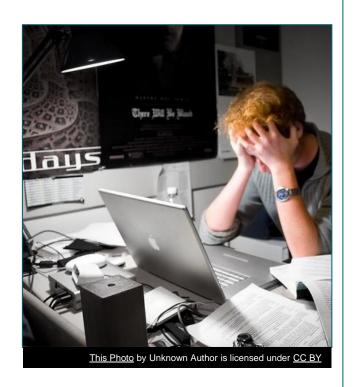

- GED Ready voucher code spreadsheets are an administrative headache.
  - Difficult to distribute to educators
  - Difficult to maintain
  - Difficult to share codes with students (via email)
- Expiring vouchers compound the headache.
- Everyone spends too much time dealing with voucher codes.

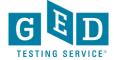

### Specific Student Score Details

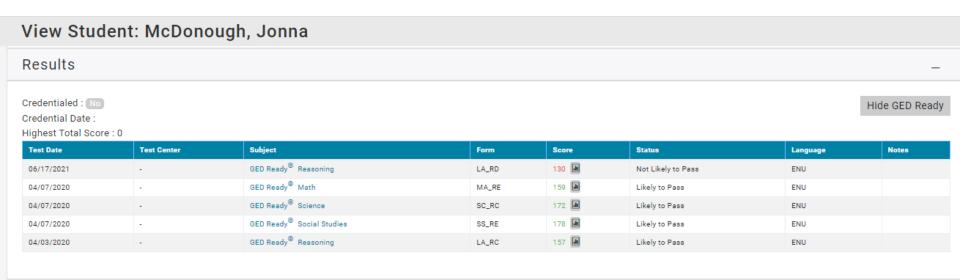

Click on Test Title or Score for detailed Score Report View

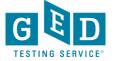

# Choose "Student Test Activity Report" from "Reporting" Drop Down Menu

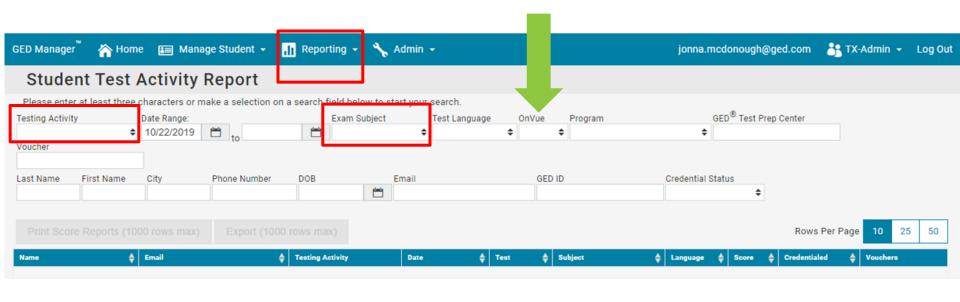

# Student Test Activity Report

Run Reports based on Test Activity (ie. GED Passed, GED Ready Green)

Sort by Exam Subject

Test Voucher Lookup

OnVue (OP) Testing Filter

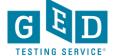

### Voucher Lookup:

#### Enter Voucher number in Filter

Voucher Numbers will also appear during any other filtered search

| GED Manage      | er <sup>™</sup> 🏠 Hom | e 🔚 Mana        | age Student 🕶 🔒       | Reporting -          | Admin -          |               |           | jonna.r      | ncdonough@   | oged.com              | TX-Admin 🕶        | Log Out |
|-----------------|-----------------------|-----------------|-----------------------|----------------------|------------------|---------------|-----------|--------------|--------------|-----------------------|-------------------|---------|
| Stude           | nt Test               | Activity        | Report                |                      |                  |               |           |              |              |                       |                   |         |
| Please ente     | er at least three     | characters or n | nake a selection on a | search field below t | o start your sea | arch.         |           |              |              |                       |                   |         |
| Testing Activit | ty                    | Date Range:     |                       | Exam Subje           | ct Te            | st Language   | OnVue Pro | ogram        | GED® Test Pr | ep Center             |                   |         |
|                 | <b>\$</b>             | 10/22/2019      | to to                 |                      | <b>\$</b>        | <b>\$</b>     | <b>\$</b> | <b>\$</b>    |              |                       |                   |         |
| Voucher         |                       |                 | -                     |                      |                  |               |           |              |              |                       |                   |         |
| Last Name       | First Name            | City            | Phone Number          | DOB                  | Email            |               | GED ID    | Credential   | Status       |                       |                   |         |
|                 |                       |                 |                       | Ė                    |                  |               |           |              | <b>‡</b>     |                       |                   |         |
|                 |                       |                 |                       |                      |                  |               |           |              |              |                       |                   |         |
|                 |                       |                 |                       |                      |                  |               |           |              |              | Rows Pe               | r Page 10 25      | 5 50    |
| Name            | <b></b>               | Email           | <b>*</b>              | Testing Activity     | Date             | <b>♦</b> Test | Subjec    | t 🛊 Language | Score        | <b>♦</b> Credentialed | <b>♦</b> Vouchers |         |
|                 |                       |                 |                       |                      |                  |               |           |              |              |                       |                   |         |

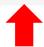

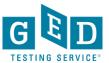

# Reporting

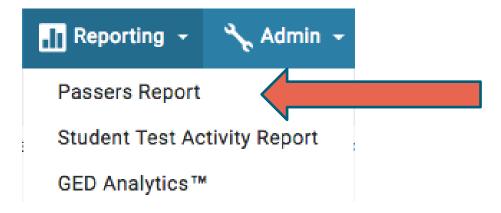

### **Passers Report**

This will allow an educator to run only the passers over a certain time period

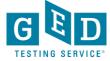

# Passers Report

| Pas                                                    | sser S                     | Searc         | h       |                 |       |                |              |                |                |            |             |                |                |       |                 |                |                |       |           |                |                |       |  |
|--------------------------------------------------------|----------------------------|---------------|---------|-----------------|-------|----------------|--------------|----------------|----------------|------------|-------------|----------------|----------------|-------|-----------------|----------------|----------------|-------|-----------|----------------|----------------|-------|--|
| Start Dat                                              | e*                         |               |         | End Date*       |       |                | 1            | Test Cente     | r GE           | D Test Pre | p Center    |                |                |       |                 |                |                |       |           |                |                |       |  |
|                                                        |                            |               |         |                 |       |                |              |                | <b>♦</b> A     | rab Adult  | t Educatio  | on Cente       | <del></del>    |       |                 |                |                |       |           |                |                |       |  |
| * Start and End Date use date in Central Standard Time |                            |               |         |                 |       |                |              |                |                |            |             |                |                |       |                 |                |                |       |           |                |                |       |  |
|                                                        |                            |               |         |                 |       |                |              |                |                |            |             |                |                |       |                 |                |                |       |           |                |                |       |  |
|                                                        |                            |               |         |                 |       |                |              |                |                |            |             |                |                |       |                 |                |                |       |           |                |                |       |  |
|                                                        |                            |               |         |                 |       |                |              |                |                |            |             |                |                |       |                 |                |                |       |           |                |                |       |  |
|                                                        |                            |               |         |                 |       |                |              |                |                |            |             |                |                |       |                 |                |                |       |           | _              |                |       |  |
|                                                        |                            |               |         |                 |       |                | Math         |                |                |            | RLA         |                |                |       | Science         |                |                |       | Social St | ıdies          |                |       |  |
|                                                        |                            |               |         |                 |       |                | Math         | Test           | Test           |            | RLA         | Test           | Test           |       | Science         | Test           | Test           |       | Social St | udies<br>Test  | Test           |       |  |
|                                                        |                            | Birth         |         | Phone           |       | Passed         | Math         | Test<br>Center | Test<br>Center |            | RLA         | Test<br>Center | Test<br>Center |       | Science         | Test<br>Center | Test<br>Center |       | Social St |                | Test<br>Center |       |  |
| GED ID                                                 | Name                       | Birth<br>Date | Address | Phone<br>Number | Email | Passed<br>Date | Math<br>Date |                |                | Score      | RLA<br>Date |                |                | Score | Science<br>Date |                |                | Score | Social St | Test           |                | Score |  |
|                                                        | <b>Name</b><br>lates Found | Date          | Address |                 | Email |                |              | Center         | Center         | Score      |             | Center         | Center         | Score |                 | Center         | Center         | Score |           | Test<br>Center | Center         | Score |  |
|                                                        |                            | Date          | Address |                 | Email |                |              | Center         | Center         | Score      |             | Center         | Center         | Score |                 | Center         | Center         | Score |           | Test<br>Center | Center         | Score |  |

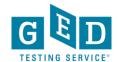

# **GED** Direct

Buy, Manage, Share GED Ready tests

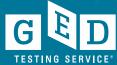

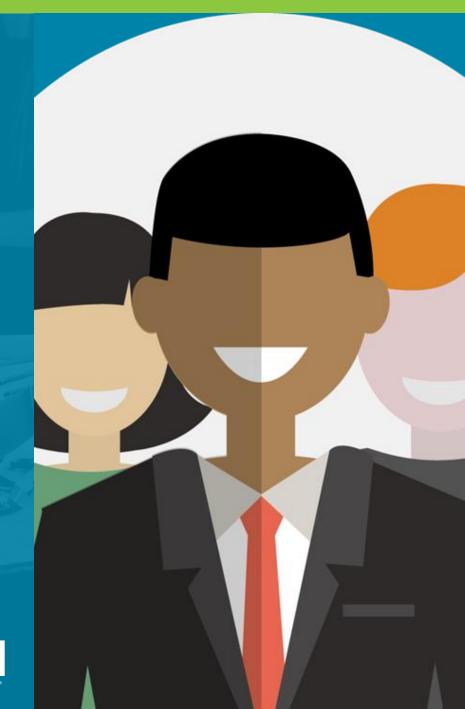

#### Problems to Solve

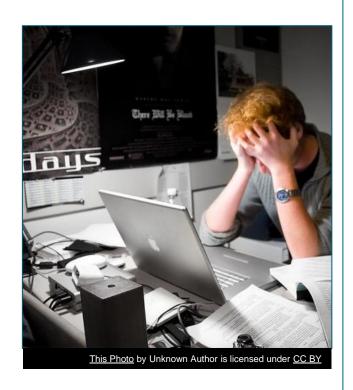

- GED voucher code spreadsheets are an administrative headache.
  - Difficult to distribute to educators
  - Difficult to maintain
  - Difficult to share codes with students (via email)
- Expiring vouchers compound the headache.
- Everyone spends too much time dealing with voucher codes.

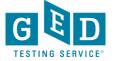

#### Solution – GED Direct

Enhance GED Manager to allow educators to purchase GED Ready and official GED tests and assign them directly to students.

#### **Benefits:**

- No spreadsheets of voucher codes to manage
- No expiration dates to extend
- Students access tests directly from their GED account once assigned

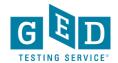

# GED Direct – A New Management Tool

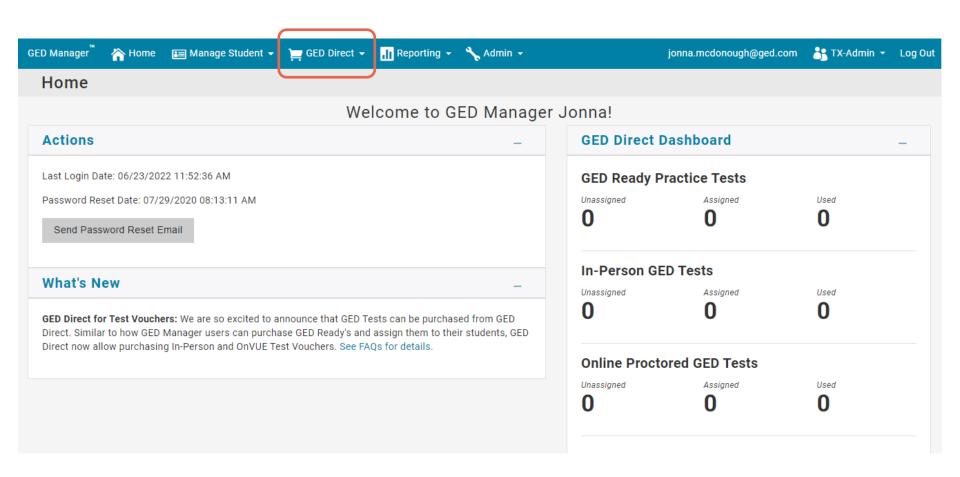

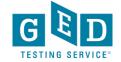

## Purchase Menu on Navigation Bar

New Purchases menu on navigation bar allows you to buy or manage your GED tests as well as access your order history.

When you click buy GED tests you automatically go to our eCommerce site establishing your account.

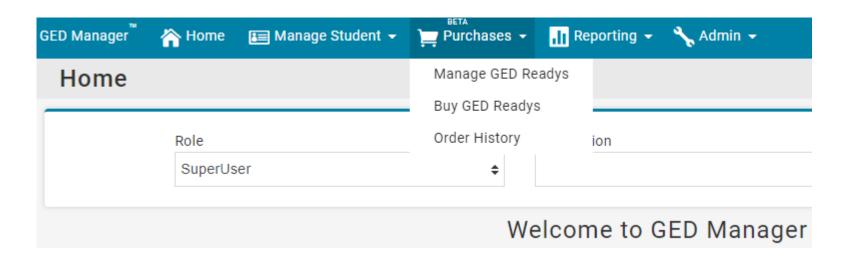

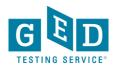

#### **GED Direct Dashboard**

Buy, manage, share GED tests from the GED Direct dashboard on your home page.

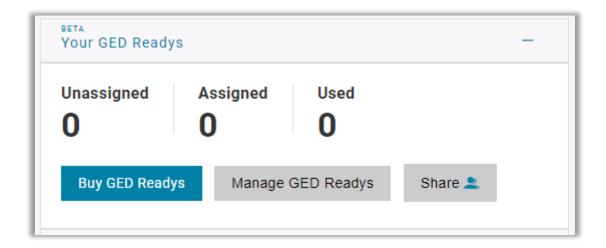

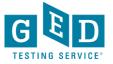

# GED Direct Volume Discounts for GED Readys

Here is a breakdown of the pricing available through GED Direct using a credit card. We hope to have Pearson VUE credit terms and PO purchasing available soon.

| Quantity    | Unit Price |
|-------------|------------|
| 1-24        | \$5.00     |
| 25-49       | \$4.75     |
| 50-99       | \$4.50     |
| 100-499     | \$4.00     |
| 500-999     | \$3.75     |
| 1,000-2,499 | \$3.50     |
| 2,500-4,999 | \$3.25     |
| 5,000+      | \$3.00     |

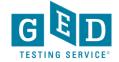

## **Buy GED Readys**

#### **GED Ready - Adult Education**

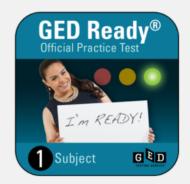

GED Ready® is the official practice test for the GED® test. We created the GED Ready® through the same development process as the GED® test, but it is only half the length of the actual test.

Price

#### \$6.00

Quantity 1

Add To Cart

#### Description

#### Why should students take the GED Ready®?

- It's the only test that tells the student if they are likely to pass the GED® test or if they need to keep studying.
- · If the student is not ready for the GED® test, their score report will tell them which skills they need to improve.
- After completing their GED Ready® the student can select their study material to see exactly where to study the skills they need.
- . The test questions are exactly like the real test, so students will be prepared on test day.

#### What your student will need for the GED Ready®

- . Must take on a computer connected to the Internet
- Minimum internet browser: Microsoft Edge latest version, Internet Explorer 11, latest versions of Firefox, Safari, or Chrome + 2 versions back
- Operating System: Windows 10 (32 or 64 bit) with Live Tiles disabled; latest version of Mac OSX + 2 versions back.
- Javascript and cookies must be enabled
- Includes the on-screen calculator used on the official GED® test. Students can also use a handheld scientific
  calculator we recommend using the TI-30XS
- We recommend that the test is taken in one sitting at a quiet place to replicate the GED® test experience. Once the student starts their test, they have 120 days to complete it.

#### How do I give these tests to my students?

Once purchased, you will see GED Ready® tests in your GED Manager account. You can assign tests by subject to the students who are ready. After assigning the test, your student will be able to schedule and launch the GED Ready® test from their GED account. No voucher codes needed!

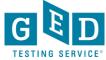

# To purchase using a check or ACH the order total has to be \$700 or more

Enter the quantity and click "Add to Cart"

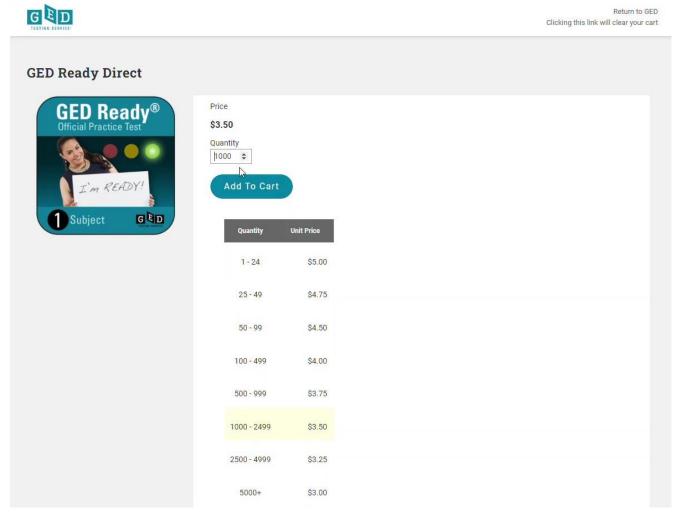

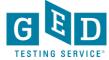

#### Select "Check/ACH" as the payment type

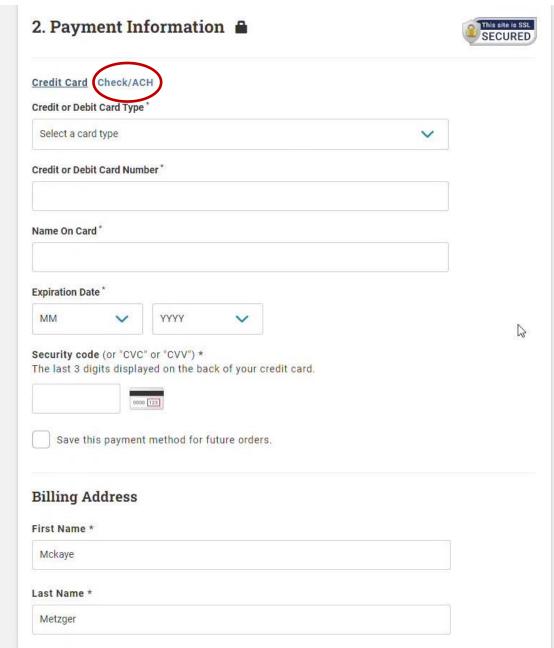

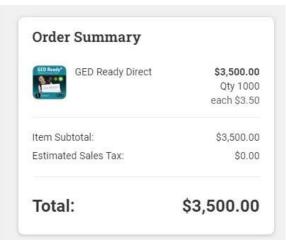

#### Read the Statement and Click "Yes, ...", then click "Place Your Order"

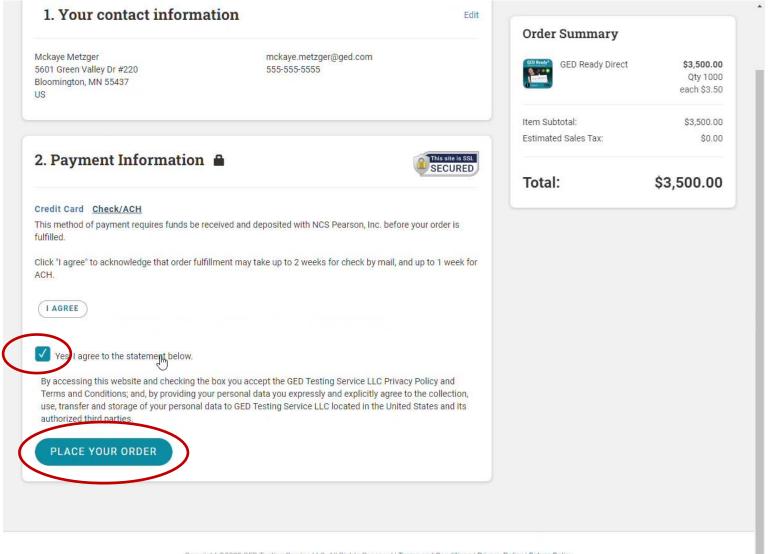

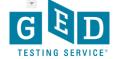

# Payment with Check/ACH

- You will receive an invoice with the amount due and instructions on where to send a check or set up an ACH payment.
- You will receive the GED tests in your GED Manager account once the funds clear.

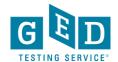

#### A note about taxes

Legally we are required to charge sales tax on all study material/prep product purchases. If your organization is tax exempt, you can have this status applied to your account.

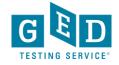

### Order Confirmation with Credit Card

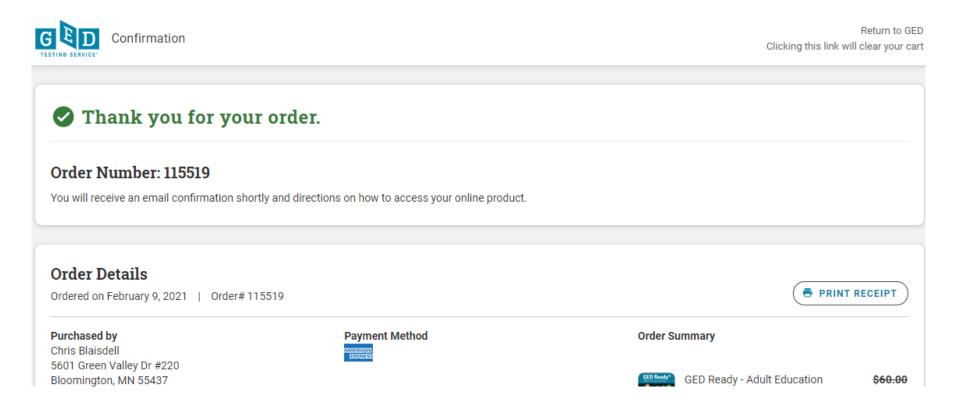

Automatic Order Confirmation email is sent and/or can Print receipt from this screen. Order will also appear in Order History accessed from Purchase menu in GED Manager.

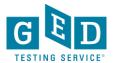

## Back to GED Manager

Return to GED Manager and my dashboard has been updated with my 10 GED Readys. Now I can assign to a student or share with another educator.

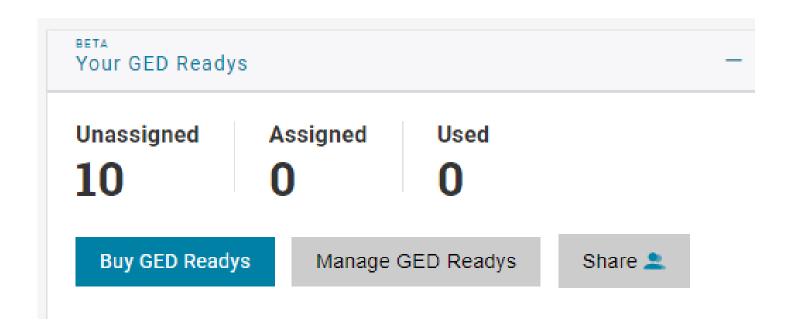

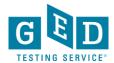

# Assign GED Ready to Student

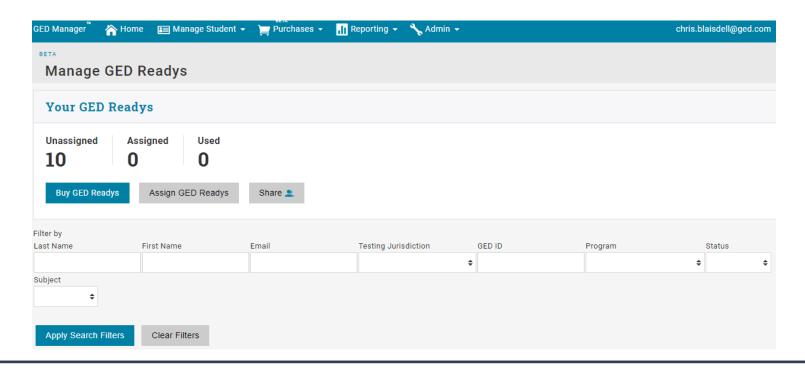

#### Step 1

Click Manage GED Readys from dashboard or Purchase menu.

Click Assign GED Readys button.

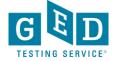

# Assign to Student cont'd.

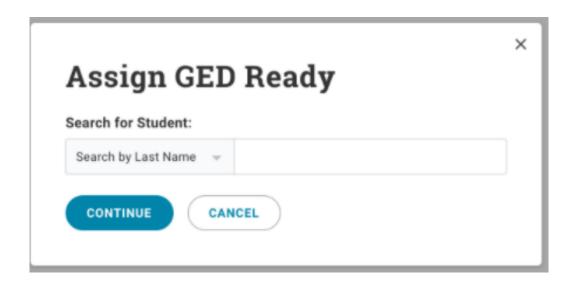

#### Step 2

Use Search field in Assign GED Ready pop-up box to find student. (Only students you have access to will appear). Last Name search is default but can be changed.

Click Continue.

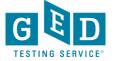

# Assign to Student cont'd.

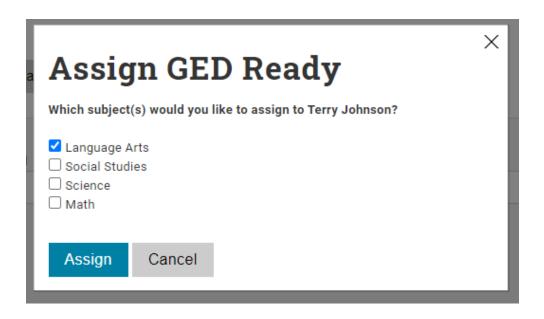

### Step 3

Choose GED Ready test subject for selected student. Click Assign.

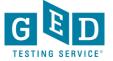

### **Updated Dashboard**

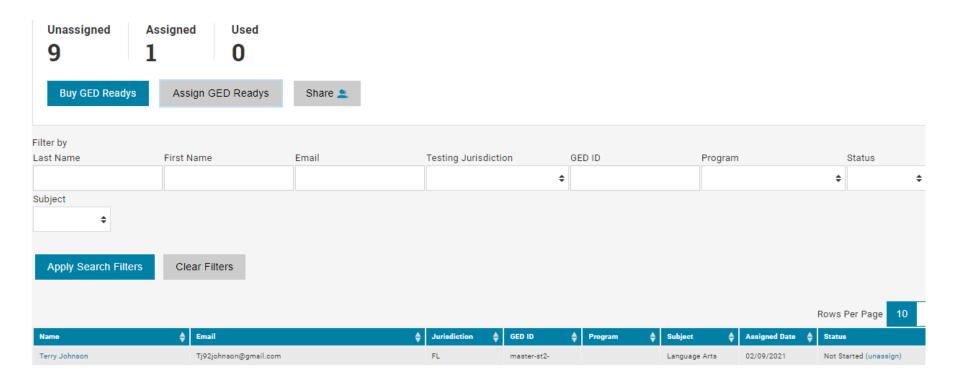

Student now has an activity card on the home page of their GED account telling them they have an RLA GED Ready test assigned. Link launches the GED Ready test.

Once student launches GED Ready test, Used field will show 1 and Status field will show In Progress

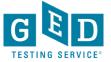

# **Unassign GED Ready Test**

As long as student has not launched GED Ready test, it can be unassigned and will go back into your pool of available GED Readys.

Just click "unassign" in status column of Manage GED Readys screen.

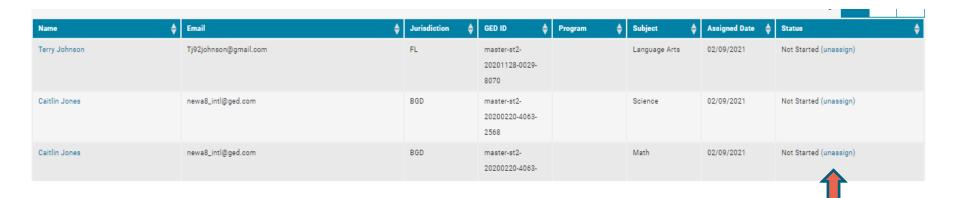

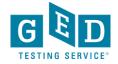

### Share GED Ready Tests

From dashboard or Manage GED Readys screen, you can share access to your purchased GED Ready tests with other educators in your program.

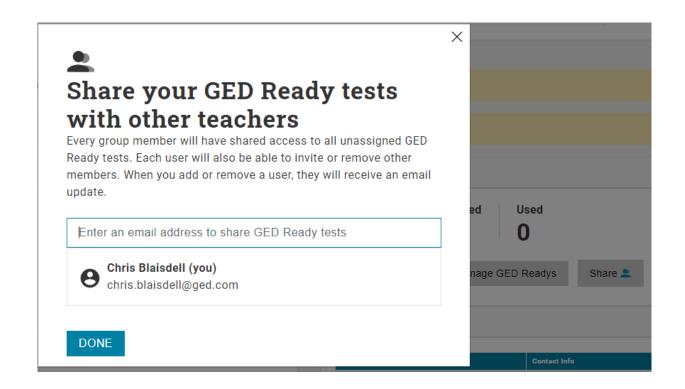

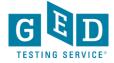

# **Group Dashboard**

Once part of a group, your dashboard will show the total unassigned tests belonging to the group and the total you specifically have assigned and used.

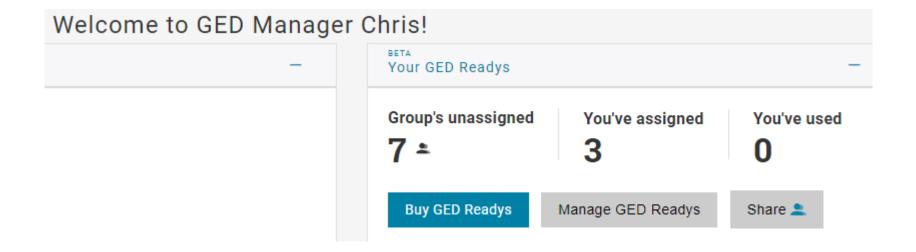

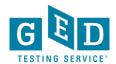

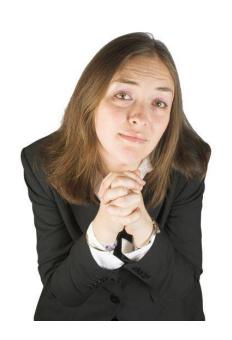

PSA – if you have GED vouchers (GED Ready or official test), we can quickly <u>renew</u> them if they are close to expiring. We must <u>replace</u> them if they have already expired. Replacing them takes <u>several</u> weeks. Please make yourself a note now to check the expiration dates when you get back to your office and set a reminder on your calendar to get them renewed a few weeks before they expire. Send the codes to your Jonna and she will take it from there.

Jonna McDonough Forsyth jonna.mcdonough@ged.com 512-202-1316

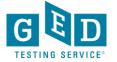

## **GED Manager Access Requests**

Access to GED Manager is subject to State Rules/Policy

To apply, complete request form found here:

https://ged.com/educators\_admins/test\_admin/ged\_manager/ged\_manager\_request\_form/

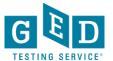

# **GED Manager Accounts**

- User accounts will be inactivated after 180 days of not logging into GED Manager. If you attempt to log in after this, you will be notified that your account is inactive
- Inactive users that still need GED Manager will have to go through a process of being re-approved for access.

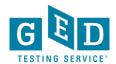

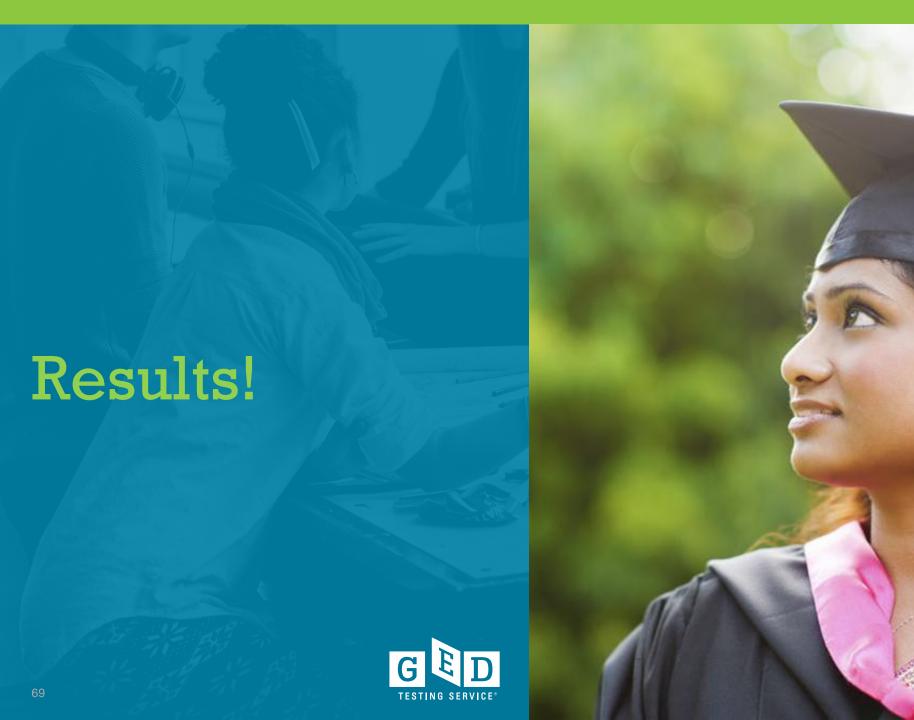

# Tools and Resources

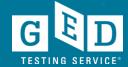

### **GED.com**

#### click on "Educators & Admins"

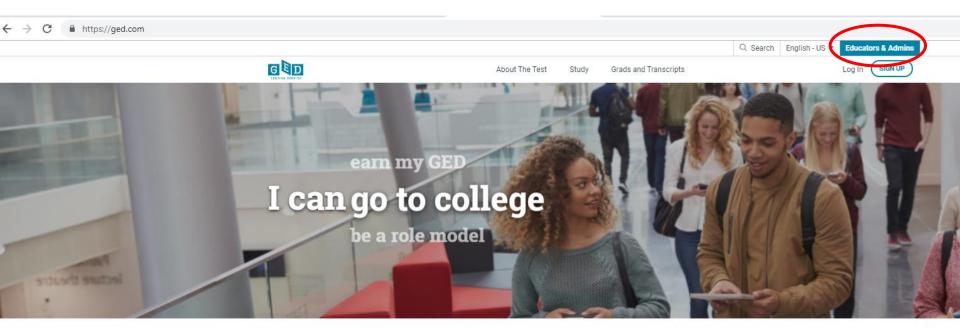

Welcome to the home of the official GED® test. Find everything you need to earn your high school equivalency diploma right here.

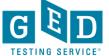

About The Test

Study

Grads and Transcripts

Log In

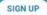

Home / Educators & Admins / GED Program Overview

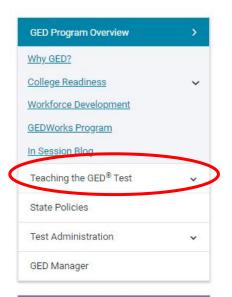

#### **Top Resources**

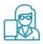

GED

Professional Development Training

View Resource

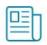

Resources to Guide Your Instruction

View Resource

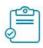

Free Classroom Materials View Resource

#### **Announcements**

Registration for the 2019 GED Annual Conference opens in January! Join us

# **GED Program Overview**

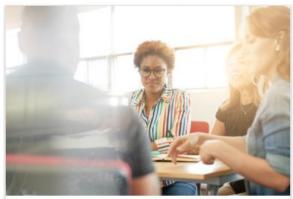

#### Why GED?

For more than 75 years, the GED<sup>®</sup> has been a path to a better future for millions, the only high school equivalency program with proven outcomes and accepted by virtually all U.S. colleges and employers.

Learn More

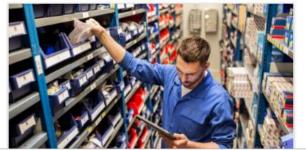

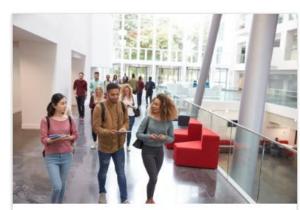

#### College Readiness

GED® students who attain scores on any subject within the College Ready (165-175) or College Ready + Credit (175-200) score levels may be eligible for college credit or certain exemptions.

Learn More

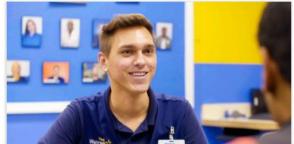

### **Educator resources galore!**

Q Search

English - US \*

Educators & Admins

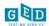

About The Test

Study

Grads and Transcripts

Log I

SIGN UP

Home / Educators & Admins / Teaching the GED® Test

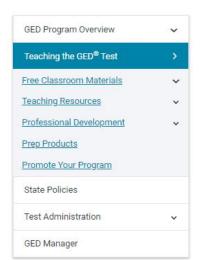

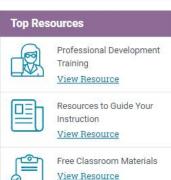

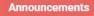

Registration for the 2019 GED Annual Conference opens in January! Join us

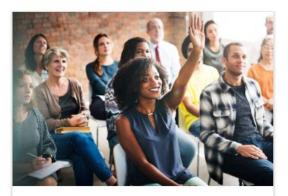

#### Free Classroom Materials

We've developed a wealth of free resources to help your students pass the GED® test. Whether you are looking for tutorials, reference sheets, scoring tools, or videos to use in the classroom, you'll find it here.

<u>Learn more</u>

Click I.

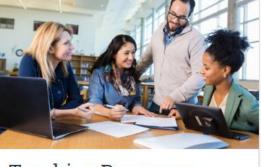

#### Teaching Resources

Use these resources to guide your GED® instruction. You can get detailed information on the skills students need to demonstrate to pass, what is being assessed in each content area, and more.

Learn more

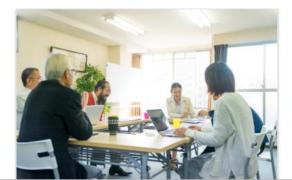

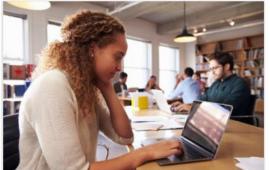

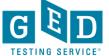

### **Free Classroom Materials**

Q Search English - US \*

**Educators & Admins** 

GED

About The Test

Grads and Transcripts Study

Home / Educators & Admins / Teaching the GED® Test / Free Classroom Materials

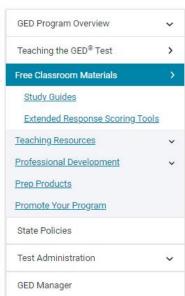

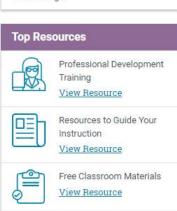

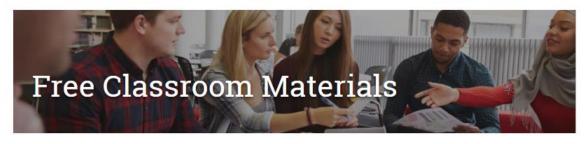

Get your classroom ready for action by downloading free materials such as tutorials, practice questions, and reference sheets to help students test with confidence.

#### **Tutorials**

Students should practice with these tutorials so they learn about various question types and become familiar with how the test and calculator work. The tutorials work best on a computer (not a smartphone or tablet).

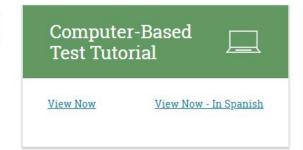

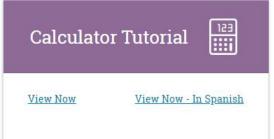

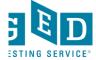

Preview the Test

### **Practice Test and Study Guides**

### Preview the Test

Use the Free Practice Test, which is about one-fourth the length of the actual test, to give your students a preview of the GED<sup>®</sup> test. It works best on a computer (not a smartphone or tablet). The Study Guides explain the skills that are covered in each subject, and include sample questions.

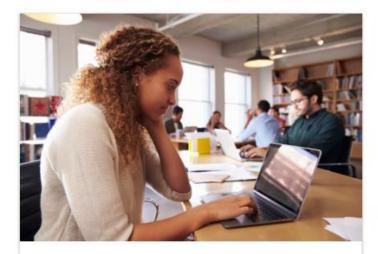

Free Practice Test

View All Test Previews

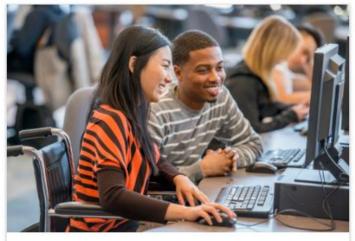

Study Guides

View Study Guides

Students can change what the test looks like on their computer screen to make it easier to read. Download these guides to learn more about changing the on-screen color of the test, the text size of the test, and how to highlight text on the test.

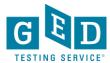

### **GED Student Study Guide**

- Each study guide covers topics, time for the test, format and example questions
- Good tool for new students and new teachers to become familiar with the content they need learn/teach

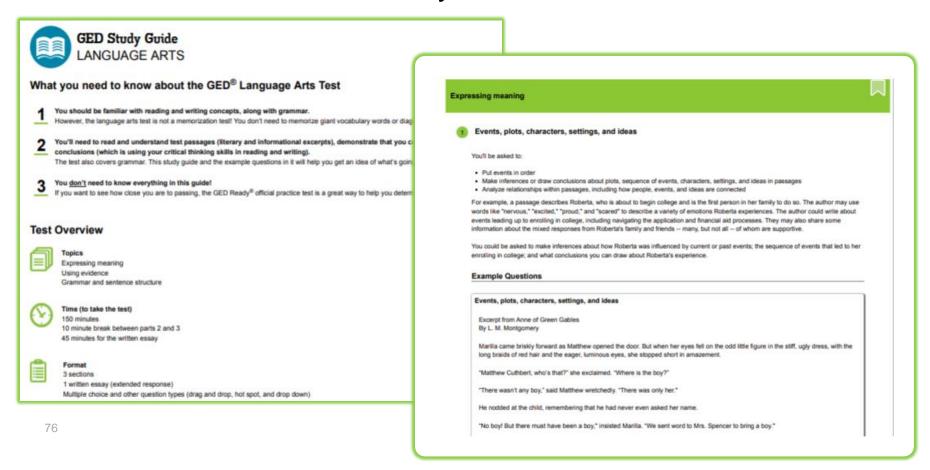

### **Study Guides**

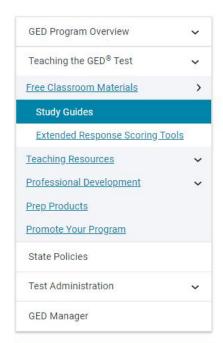

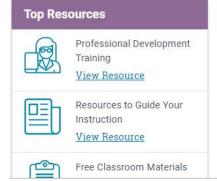

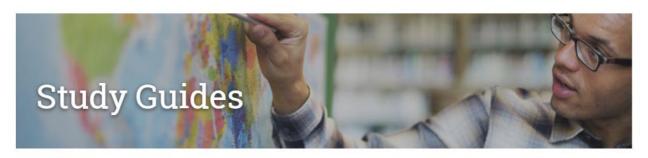

The following study guides explain the skills that are covered in each GED® test subject and include sample questions. Use these with your students to help them prepare for each test subject.

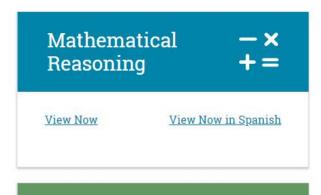

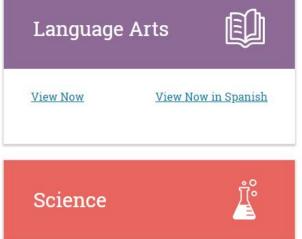

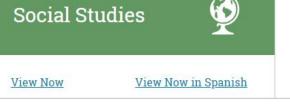

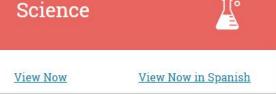

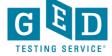

### **Side Note:**

 Study Guides are also available for all 4 subjects (no cost) via each student's ged.com account

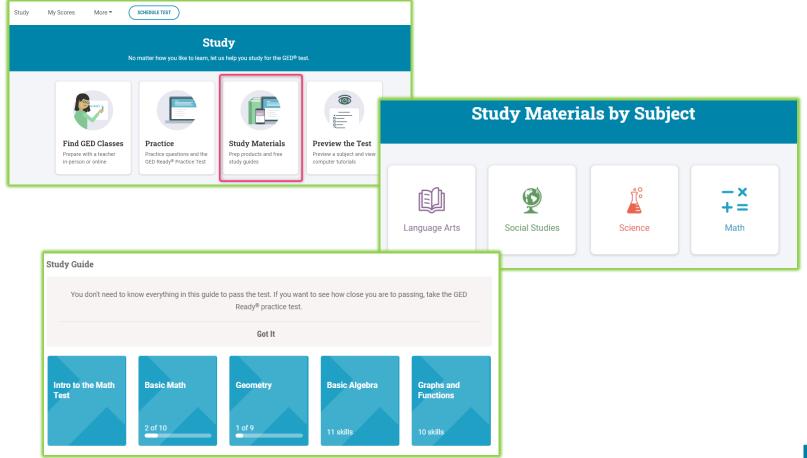

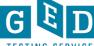

### Reference Sheets & Extended Response tools

#### Reference Sheets

Many of these resources are available to your students in the testing center on test day. Review these with your students so there are no surprises on test day.

English Spanish

<u>Calculator Reference Sheet - Spanish</u>

<u>Mathematics Formula Sheet - Spanish</u>

Extended Response Answer Guidelines Extended Response Answer Guidelines - Spanish

### Extended Response Tools and Practice

Use these resources to improve your students' written responses. The scoring tools help you evaluate and provide feedback to students about their RLA GED Ready<sup>®</sup> written response.

English Spanish

Extended Response Quick Tips Extended Response Quick Tips - Spanish

<u>Extended Response Scoring Tools - Spanish</u>

Extended Response Classroom Practice Extended Response Classroom Practice - Spanish

<u>Extended Response Classroom Poster</u> <u>Explanation of AE Symbol Tool For Spanish Writing</u>

### Extended Response Videos

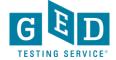

Watch this 8-episode series with your students to take a deeper dive into the skills and expectations that will help students excel on their written responses.

### Reference Sheets & Extended Response tools

#### Reference Sheets

Many of these resources are available to your students in the testing center on test day. Review these with your students so there are no surprises on test day.

English Spanish

<u>Calculator Reference Sheet - Spanish</u>

<u>Mathematics Formula Sheet - Spanish</u>

Extended Response Answer Guidelines Extended Response Answer Guidelines - Spanish

### Extended Response Tools and Practice

Use these resources to improve your students' written responses. The scoring tools help you evaluate and provide feedback to students about their RLA GED Ready<sup>®</sup> written response.

English Spanish

Extended Response Quick Tips Extended Response Quick Tips - Spanish

Extended Response Classroom Practice Extended Response Classroom Practice - Spanish

<u>Extended Response Classroom Poster</u> <u>Explanation of AE Symbol Tool For Spanish Writing</u>

### Extended Response Videos

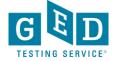

Watch this 8-episode series with your students to take a deeper dive into the skills and expectations that will help students excel on their written responses.

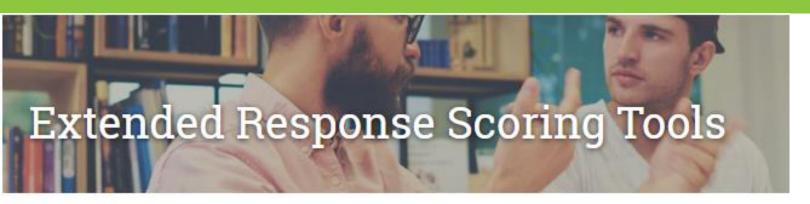

The Extended Response item on the Reasoning Through Language Arts test gives students a chance to demonstrate important critical thinking skills. These scoring tools will help you understand how the Extended Response is scored.

### Reasoning Through Language Arts - Extended Response Scoring Tools

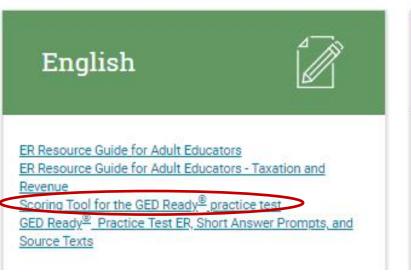

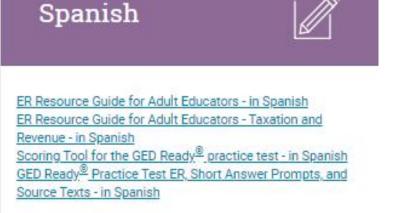

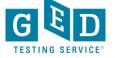

### **Extended Response Scoring Tool**

#### **Extended Response Scoring Tool**

The GED Ready® Practice Test for language arts gives students a chance to practice their writing skills by completing an Extended Response (ER) question. This tool is designed to help you score and

Although this tool is complementary to the GED Ready Practice Test, it can be used with other practice questions in your classroom!

#### How to use this tool

This tool guides you in scoring your student's Extended Response based on three traits and provides feedback in a printable report.

- 1. Download the prompts and passages used in the GEDReady. As you read your student's response, you should be able to determine which one they were given.
- 2. Enter your student's name and test date (or date of response) to personalize their report.
- 3. For each trait, read your student's response and select the skill descriptors that best describe the response (you will read the response at least three times).
- 4. View the feedback report and print it to review with your student.

| Candidate Name: | First and Last Name | Test Date: | MM/DD/YYYY |
|-----------------|---------------------|------------|------------|
|                 |                     |            |            |

START SCORING

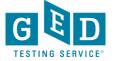

### Sample of Trait 1

Click the "radio button" next to the most appropriate score, continue until all traits are scored

#### Trait 1: Creation of Arguments and Use of Evidence Read your student's response, then choose the skill descriptor in each row that best describes their response enerates text-based argument(s) and establishes a purpose that is connected to the prompt No clearly-stated claims or not applicable At least one clearly-stated or strongly implied claim Explicit and clearly stated claim or claims Attempted claims are vague and/or illogical and/or not text-based or not applicable At least one claim is logical and text-based- Additional claims may be tied to the larger issue rather Claims are logical and based on a close reading of the text being based on a close reading of the text Attempted claims are vague and/or do not support an overall stance or not applicable Implied or clearly-stated claims may support an overall stance, but the stance may be vague, unclear, or Explicit claims support a clear and consistent stance inconsistent Attempted claims are vague and/or lack explanation such that the criteria for analyzing the issue or At least one claim is explained such that the criteria for analyzing the issue or evaluating the argument Claims are explained such that the criteria for analyzing the issue or evaluating the argument are evaluating the argument is unclear or not applicable Stance lacks connection to the writing task or severely deviates from it or not applicable Stance is connected to the writing task, though the response may occasionally wander off purpose Stance is well-connected to the writing task and the response remains focused throughout Uses few or no pieces of evidence directly from the source text or not applicable Uses some evidence from the source text Uses multiple pieces of specific evidence from the source text Includes off-topic information or is loosely connected to the source text or not applicable Include some on-topic information not drawn from the source text Most evidence used is drawn directly from the source text (although additional evidence may be drawn from outside knowledge of the topic) Evidence from the source text does not support the student's claims and stance or not applicable Evidence from the source text generally supports the student's claims and stance Evidence from the source text is relevant and supports the student's claims and stance Student copies text directly from the source text with little or no commentary given or not applicable Student provides commentary on the evidence chosen, but commentary is general, vague or weakly tied Student provides commentary on most pieces of evidence cited, and commentary generally supports the stance to the argument

#### (Enlarged view)

| Score 1                                               | Score 2                                     |
|-------------------------------------------------------|---------------------------------------------|
| At least one clearly-stated or strongly implied claim | Explicit and clearly stated claim or claims |

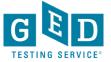

#### Once traits are scored, you will see the results. These can be printed.

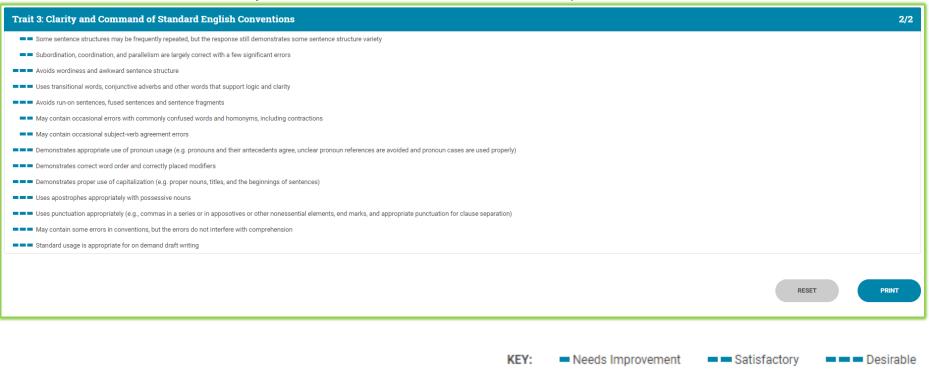

#### (Enlarged view)

# Trait 1: Creation of Arguments and Use of Evidence Explicit and clearly stated claim or claims Claims are logical and based on a close reading of the text Explicit claims support a clear and consistent stance

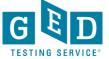

### Where to find Extended Response Videos

Available for educators here:
 <u>https://ged.com/educators\_admins/teaching/classroom\_materials/</u>

 rials/, scroll down to "Extended Response Videos"

#### Extended Response Videos

Watch this 8-episode series with your students to take a deeper dive into the skills and expectations that will help students excel on their written responses.

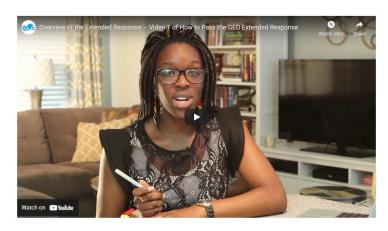

WATCH MORE

- \_Available at: <u>www.newreaderspress.com/writing-for-the-ged-test</u>
- Or contact New Readers Press for DVDs that can be sent to your facility:
  - <u>tlipke@proliteracy.org</u> (Videos are FREE)

## Side Note: Where to find the videos on a student account

 Available on GED.com in each student's account under the "Study" tab, Click on "Language Arts", scroll down to "Extended Response", click on "Learn More" under "How to Write a Good Extended Response"

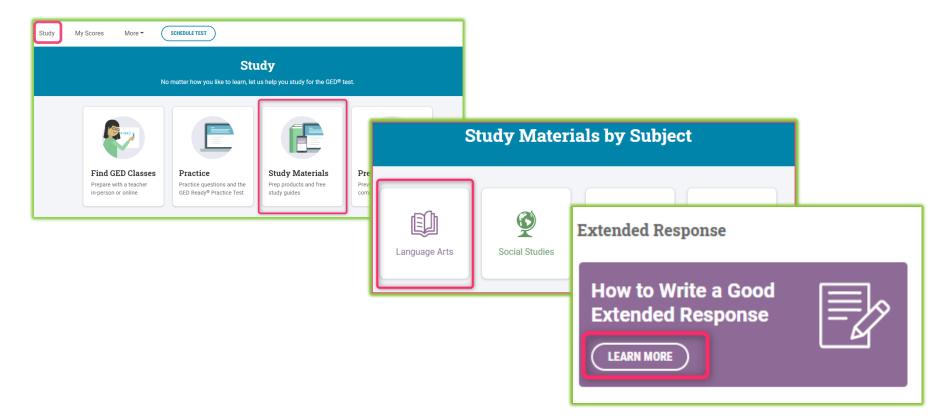

### In Session Educator Newsletter

### Stay up-to-date by subscribing

At the bottom of each of the pages is an opportunity to sign up for the In Session Educator Newsletter – please take the opportunity to sign up and stay informed on the latest news, resources, pricing specials, etc.

#### In Session Educator Newsletter

SIGN UP TO GET THE LATEST NEWS AND RESOURCES.

GED® Testing Service LLC. | GED® Official Website

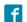

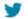

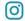

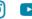

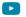

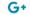

About Us Contact Us

FAQs

Newsroom

GEDWorks™

Accessibility Statement

Terms and Conditions

Privacy and Cookies

Copyright © 2018 GED® Testing Service LLC. All Rights Reserved.

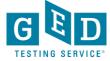

## Scroll back to the top and click on "Teaching the GED® Test" again to see additional resources...

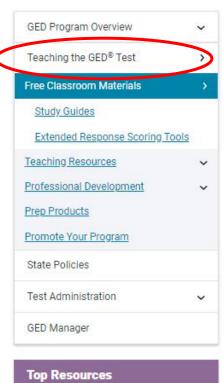

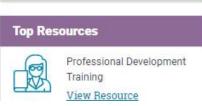

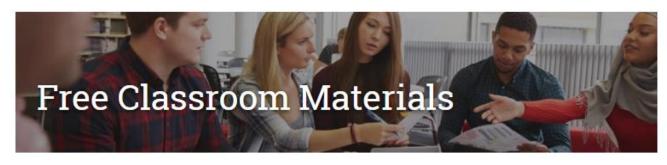

Get your classroom ready for action by downloading free materials such as tutorials, practice questions, and reference sheets to help students test with confidence.

#### **Tutorials**

Students should practice with these tutorials so they learn about various question types and become familiar with how the test and calculator work. The tutorials work best on a computer (not a smartphone or tablet).

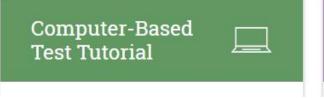

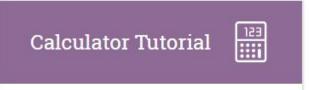

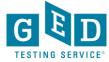

### Let's look at the Teaching Resources!

Q Search English - US -

**Educators & Admins** 

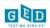

About The Test

Study

Grads and Transcripts

Log In

SIGN UP

Home / Educators & Admins / Teaching the GED® Test

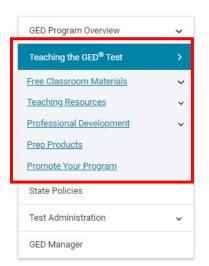

#### **Top Resources**

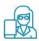

Professional Development Training

View Resource

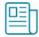

Resources to Guide Your Instruction

View Resource

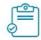

Free Classroom Materials View Resource

#### Announcements

Registration for the 2019 GED Annual Conference opens in January! Join us

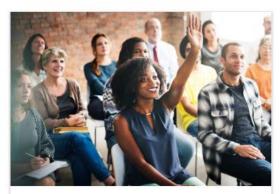

#### Free Classroom **Materials**

We've developed a wealth of free resources to help your students pass the GED® test. Whether you are looking for tutorials, reference sheets, scoring tools, or videos to use in the classroom, you'll find it here.

Learn more

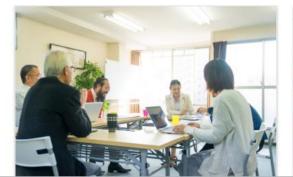

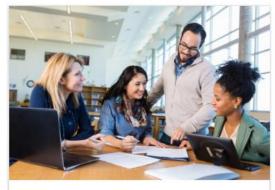

#### Teaching Resources

Use these resources to guide your GED® instruction. You can get detailed information on the skills students need to demonstrate to pass, what is being assessed in each content area, and more.

<u>.earn more</u>

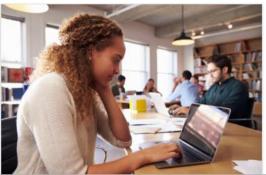

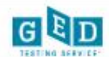

### **Teaching Resources**

Q Search English - US -

**Educators & Admins** 

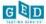

About The Test

Study

Grads and Transcripts

Log In

SIGN UP

Home / Educators & Admins / Teaching the GED® Test / Teaching Resources

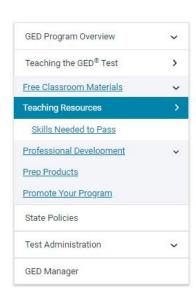

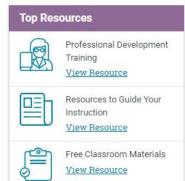

**Announcements** 

Pogistration for the 2010

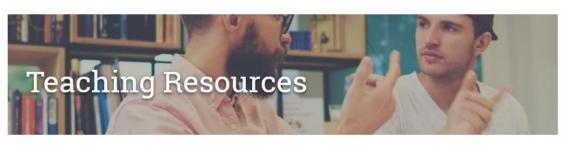

Lay the groundwork for effective instruction and guide your students to develop the skills they need to succeed using these resources.

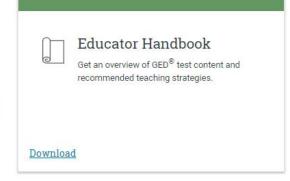

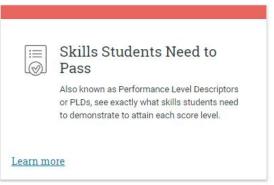

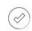

#### **High Impact Indicators**

Skills are not all created equal! Improving certain skills can help students improve in other areas. These resources provide detailed quidance on how you can best help improve student performance.

High Impact Indicators View in Spanish

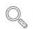

#### How-to-Guides for Supporting Students

Print-ready guides that provide step-by-step instructions complete with screenshots.

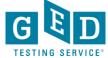

### **Educator Handbook**

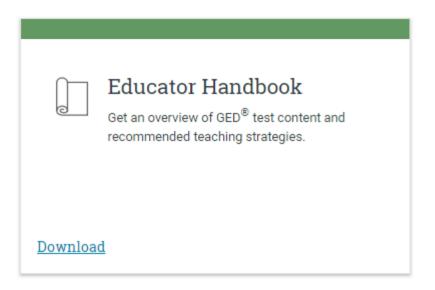

 Get an overview of GED® test content and recommended teaching strategies.

In other words: Start here!

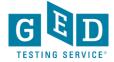

### **New Educator Handbook!**

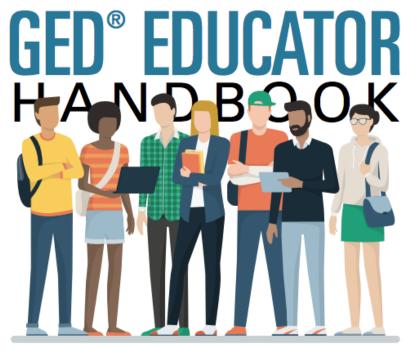

Everything you need to prepare students for the GED test

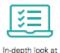

GED test content

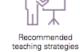

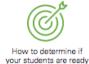

Download at GED.com/educator\_handbook

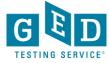

#### **New Educator Checklist**

## New Educator Checklist!

- Our "New Educator Checklist" is located right inside the new Educator Handbook
- This is designed to help new teachers focus on the most important resources to get them up to speed on being a GED instructor

If you are new to teaching the GED test, here's a checklist to help you get started.

- First, familiarize yourself with some of the basics of the test and make sure you are receiving our latest updates.
  - Sign up for our monthly newsletter, In Session, to get test updates, helpful resources and program news.
  - Look through our <u>student study guides</u>. These provide an overview of the skills being tested and include sample problems for each skill.
- Once you know the basics, now it is time to better understand the student experience in GED.com.
  - Feel free to create your own account in GED.com so you understand what your students will go through (please list your last name as "Candidate" so we know you are an instructor).
  - Take the <u>free practice test</u> so you understand the format of the test and the different types of questions.
  - Finally, consider taking a <u>GED Ready</u>® test, the official GED practice test. This is half the length of the GED test and is highly predictive of how students will perform on the actual test.
    - Make sure you review your detailed score report. This is the report that tells students the areas they need to work on to score higher on the test.
    - Notice that they can select their study materials from the dropdown box to create a customized study plan.
- After becoming familiar with the student journey, it's time to apply for GED.
   Manager, a free tool designed for adult educators where you can see your students' scores and score reports.
  - Apply for access via the <u>Educators</u> section of GED.com. Each state has different rules on who can gain access.
  - Once you get access, watch our training on how to effectively use the tool.

Explore these additional tools and resources to help you prepare your students.

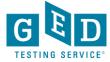

### **Skills Students Need to Pass**

Also known as Performance Level Descriptors or PLDs, see exactly what skills students need to demonstrate to attain each score level

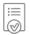

#### Skills Students Need to Pass

Also known as Performance Level Descriptors or PLDs, see exactly what skills students need to demonstrate to attain each score level.

<u>Learn more</u>

## **GED® Test Performance Level Descriptors**

The four performance levels for the GED® test are Below Passing, Passing for High School Equivalency, GED® College Ready, and GED®College Ready + Credit.

- <u>Performance Level Descriptors Chart</u>
- Breaks down the descriptors for all four subjects by performance level in an easy-to-read chart.
- Assessment Target Comparison Chart
- Compares the official indicator code language with the language test-takers see in their score report.
- Performance Level Descriptors
- A full listing of all Performance Level Descriptors for all four subjects.

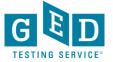

### **Performance Level Descriptors - chart**

#### Revised 2016 GED® Test Performance Level Descriptors: Level 2 (Pass/High School Equivalency: 145-164

| Reasoning Through Language Arts                                                                                                    | Mathematical Reasoning                                                                                                    | Science                                                                                                    | Social Studies                                                                                                    |
|----------------------------------------------------------------------------------------------------|----------------------------------------------------------------------------------------------------|----------------------------------------------------------------------------------------------------|----------------------------------------------------------------------------------------------------|
|                                                                                                    | Fest-takers who score at the Pass level are typically able to demonstrate                                                                                      | Test-takers who score at the Pass level are typically able to demonstrate                                   | Test-takers who score at the Pass level are typically able to demonstrate                                                                                        |
|                                                                                                    |                                                                                                    |                                                                                                    | knowledge of and ability with the skills identified in the Below Passing level at                                                                                |
| well as to comprehend and analyze challenging passages similar to Sandra a                                                                                     | a satisfactory level as well as the following skills:                                                                                                    | a satisfactory level as well as the following skills:                                                       | a satisfactory level as well as the following skills:                                                                                                    |
| Cisneros' "Eleven," John Steinbeck's Travels With Charley: In Search of                                                                                        | S                                                                                                    | A set on a set of the send to the lead announced a set down and the table to the                            | Annhalan and assettant fortuna to a social studies and the                                                                                                    |
| America, and Donald Mackay's The Building of Manhattan. Test-takers who score in this Performance Level are typically able to demonstrate the following        | Quantitative problem solving with rational numbers                                                                                                    | Analyze scientific and technical arguments, evidence and text- based information                            | Analyzing and creating text features in a social studies context                                                                                                 |
| skills:                                                                                                    | Order rections and decirials, incidently on a number line.                                                                                                    | Hadantandandandandahalahalahalahalah                                                                        | <ul> <li>Identify aspects of a historical document that reveal an author's point of<br/>view or purpose at a satisfactory level.</li> </ul>                      |
|                                                                                                    | <ul> <li>Apply number properties involving multiples and factors at a satisfactory</li> </ul>                                                                  | <ul> <li>Understand and explain textual scientific presentations at a satisfactory<br/>level.</li> </ul>    |                                                                                                    |
| Analyzing and creating text features and technique                                                                                                    | level.                                                                                                    | <ul> <li>Express scientific information or findings verbally at a satisfactory level.</li> </ul>            | <ul> <li>Compare treatments of the same social studies topic in various primary<br/>and secondary sources, noting discrepancies between and among the</li> </ul> |
| <ul> <li>Order sequences of events in texts at a satisfactory level.</li> </ul>                                                                                | <ul> <li>Simplify numerical expressions with rational exponents at a satisfactory<br/>level.</li> </ul>                                                        | Determine the meaning of symbols, terms and phrases as they are                                             | sources at a satisfactory level.                                                                                                    |
| <ul> <li>Make inferences about plot/sequence of events, characters/people,</li> </ul>                                                                          |                                                                                                    | used in scientific presentations at a satisfactory level.                                                   |                                                                                                    |
| settings, or ideas in texts at a satisfactory level.                                                                                                    | <ul> <li>Identify absolute value of a rational number as its distance from 0 on<br/>the number line and determine the distance between two rational</li> </ul> | Reconcile multiple findings, conclusions, or theories at a satisfactory                                     | Applying social studies concepts to the analysis and construction of                                                                                             |
| <ul> <li>Analyze relationships within texts, including how events are important in</li> </ul>                                                                  | numbers on the number line, at a satisfactory level.                                                                                                    | level.                                                                                                    | arguments                                                                                                    |
| relation to plot or conflict; how people, ideas, or events are connected,                                                                                      | Perform computations with rational numbers.                                                                                                    |                                                                                                    | <ul> <li>Identify the chronological structure of a historical narrative and</li> </ul>                                                                           |
| developed, or distinguished; how events contribute to theme or relate to                                                                                       | Compute numerical expressions with squares and square roots of                                                                                                 | Applying scientific processes and procedural concepts                                                       | sequence steps in a process at a satisfactory level.                                                                                                    |
| key idea; or how a setting or context shapes structure and meaning.                                                                                            | positive, rational numbers at a satisfactory level.                                                                                                    | <ul> <li>Make a prediction based on data or evidence at a satisfactory level.</li> </ul>                    | At a satisfactory level, compare differing sets of ideas related to                                                                                              |
| <ul> <li>Analyze the roles that details play in complex literary or informational<br/>texts at a satisfactory level.</li> </ul>                                | <ul> <li>Compute numerical expressions with cubes and cube roots of positive,</li> </ul>                                                                       | <ul> <li>Identify possible sources of error and alter the design of an investigation</li> </ul>             | political, historical, economic, geographic, or societal contexts; evaluate<br>the assumptions and implications inherent in differing positions.                 |
|                                                                                                    | rational numbers.                                                                                                    | to ameliorate that error at a satisfactory level.                                                           |                                                                                                    |
| <ul> <li>Determine the meaning of words and phrases as they are used in a<br/>text, including determining connotative and figurative meanings from</li> </ul>  | <ul> <li>Determine when a numerical expression is undefined at a satisfactory</li> </ul>                                                                       | <ul> <li>Identify and interpret independent and dependent variables in scientific</li> </ul>                | Identify instances of bias or propagandizing at a satisfactory level.                                                                                            |
| context.                                                                                                    | level.                                                                                                    | investigations at a satisfactory level.                                                                     | <ul> <li>Analyze how a historical context shapes an author's point of view at a<br/>satisfactory level.</li> </ul>                                               |
| Analyze how meaning or tone is affected when one word is replaced                                                                                              | <ul> <li>Solve real-world problems using rational numbers at a satisfactory level.</li> </ul>                                                                  | <ul> <li>Understand and apply scientific models, theories and processes at a</li> </ul>                     | Satisfactory level.                                                                                                    |
| with another, at a satisfactory level.                                                                                                    | Compute unit rates at a satisfactory level.                                                                                                    | satisfactory level.                                                                                         |                                                                                                    |
| <ul> <li>Analyze the impact of specific words, phrases, or figurative language in</li> </ul>                                                                   | <ul> <li>Use scale factors to determine the magnitude of a size change, and</li> </ul>                                                                         | <ul> <li>Design a scientific investigation at a satisfactory level.</li> </ul>                              |                                                                                                    |
| text, with a focus on an author's intent to convey information or                                                                                              | convert between actual drawings and scale drawings.                                                                                                    | <ul> <li>Evaluate whether a conclusion or theory is supported or challenged by</li> </ul>                   |                                                                                                    |
| construct an argument.                                                                                                    | <ul> <li>Solve arithmetic and real-world problems involving ratios and</li> </ul>                                                                              | particular data or evidence at a satisfactory level.                                                        |                                                                                                    |
| <ul> <li>Analyze how a particular sentence, paragraph, chapter, or section fits</li> </ul>                                                                     | proportions a satisfactory level.                                                                                                    | Reasoning quantitatively and interpreting data in scientific contexts                                       |                                                                                                    |
| into the overall structure of a text and contributes to the development of                                                                                     | <ul> <li>Solve multi-step arithmetic and real-world problems involving percents.</li> </ul>                                                                    | Apply formulas from scientific theories at a satisfactory level.                                            |                                                                                                    |
| ideas.                                                                                                    |                                                                                                    | Determine the probability of events at a satisfactory level.                                                |                                                                                                    |
| <ul> <li>Analyze the structural relationship between adjacent sections of text at a conference level.</li> </ul>                                               |                                                                                                    |                                                                                                    |                                                                                                    |
| a satisfactory level.                                                                                                    | Compute the area and perimeter of triangles and rectangles at a     set of set or level.                                                                       | <ul> <li>Use counting and permutations to solve scientific problems at a<br/>satisfactory level.</li> </ul> |                                                                                                    |
| <ul> <li>Analyze transitional language or signal words and determine how they<br/>refine meaning, emphasize certain ideas, or reinforce an author's</li> </ul> | satisfactory level.                                                                                                    | Substitution y 10 res.                                                                                      |                                                                                                    |
| purpose, at a satisfactory level.                                                                                                    | <ul> <li>Determine side lengths of triangles and rectangles when given area or<br/>perimeter at a satisfactory level.</li> </ul>                               |                                                                                                    |                                                                                                    |
| Analyze how the structure of a paragraph, section, or passage shapes                                                                                           | Compute the area and circumference of circles.                                                                                                    |                                                                                                    |                                                                                                    |
| meaning, emphasizes key ideas, or supports an author's purpose.                                                                                                |                                                                                                    |                                                                                                    |                                                                                                    |
| Determine an author's point of view or purpose in texts, at a satisfactory                                                                                     | <ul> <li>Determine the radius and diameter of circles when given area or<br/>circumference.</li> </ul>                                                         |                                                                                                    |                                                                                                    |
| level.                                                                                                    | Compute the area and perimeter of polygons.                                                                                                    |                                                                                                    |                                                                                                    |
| Infer an author's implicit as well as explicit purposes based on details in                                                                                    | Determine side lengths of polygons when given area or perimeter.                                                                                               |                                                                                                    |                                                                                                    |
| a text, at a satisfactory level.                                                                                                    |                                                                                                    |                                                                                                    |                                                                                                    |
| <ul> <li>Analyze how an author uses rhetorical techniques to advance his or her</li> </ul>                                                                     | Compute the area and perimeter of composite figures.                                                                                                    |                                                                                                    |                                                                                                    |
| point of view or achieve a specific purpose.                                                                                                    | <ul> <li>Use the Pythagorean theorem to determine unknown side lengths in a<br/>right triangle at a satisfactory level.</li> </ul>                             |                                                                                                    |                                                                                                    |
|                                                                                                    | Compute volume and surface area of rectangular prisms.                                                                                                    |                                                                                                    |                                                                                                    |
|                                                                                                    | Determine side lengths and height of rectangular prisms when given                                                                                             |                                                                                                    |                                                                                                    |
|                                                                                                    | volume or surface area.                                                                                                    |                                                                                                    |                                                                                                    |
| (continued on following page)                                                                                                    | <ul> <li>Compute volume and surface area of cylinders at a satisfactory level.</li> </ul>                                                                      |                                                                                                    |                                                                                                    |
|                                                                                                    | (continued on following page)                                                                                                    |                                                                                                    |                                                                                                    |

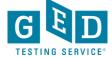

### **Assessment Target Comparison Chart**

#### **GED® Test - Assessment Target Comparison Table**

This table is provided by GED Testing Service to help you understand the information test-takers will see in their GED® test score reports. The information in the two left-hand columns of the table below provides the indicator code and indicator language (i.e., the skills being measured on the GED® test) drawn directly from GED® Assessment Targets and their associated indicators that appear in the *Assessment Guide for Educators*. The indicators are worded in ways that are familiar and useful to educators, but they are in technical language that could be unclear to test-takers. So, in order to enable test-takers to more easily understand the feedback on these skills that they will be receiving on their score reports, the right-hand column of the table below presents a "translation" of the assessment indicators into more test-taker friendly language. In summary, each of the content areas of the GED® test is represented in a table containing three columns, showing 1) the indicator code, 2) the original educator language of the indicator, and 3) the test-taker-friendly version that appears in the score reports.

The table below, along with the Performance Level Descriptors (<a href="http://www.gedtestingservice.com/2014testresources">http://www.gedtestingservice.com/2014testresources</a>), will help you better understand the skills test-takers already have and the skills they need to develop further to score higher on the GED® test for each of the four content areas.

#### GED® Test – Reasoning Through Language Arts (RLA)

| INDICATOR CODE | INDICATOR LANGUAGE FOR EDUCATORS                                                                                                    | INDICATOR LANGUAGE TRANSLATED FOR TEST-TAKERS                                                    |
|----------------|----------------------------------------------------------------------------------------------------|--------------------------------------------------------------------------------------------------|
| R.2.1          | Comprehend explicit details and main ideas in text.                                                                                                    | Understand specific details and main ideas in a passage.                                         |
| R.2.2          | Summarize details and ideas in text.                                                                                                    | Summarize the details and ideas in a passage.                                                    |
| R.2.3          | Make sentence level inferences about details that support main ideas.                                                                                              | Infer the relationship between the details and main idea given.                                  |
| R.2.4          | Infer implied main ideas in paragraphs or whole texts.                                                                                                    | Infer the main idea based on a set of details in single paragraphs and the whole written source. |
| R.2.5          | Determine which detail(s) support(s) a main idea.                                                                                                    | Determine which details support the main idea.                                                   |
| R.2.6          | Identify a theme, or identify which element(s) in a text support a theme.                                                                                          | Identify a theme or element of a written source that supports a theme.                           |
| R.2.7          | Make evidence based generalizations or hypotheses based on details in text, including clarifications, extensions, or applications of main ideas to new situations. | Make generalizations or hypotheses based on evidence in a written source.                        |

### **Performance Level Descriptors**

#### GED® Test: Mathematical Reasoning Performance Level Descriptors What Your Score Means: Level 2 — Pass/High School Equivalency

Test-takers who score at this level typically have a **satisfactory** proficiency in demonstrating skills in the following categories: number sense and computation, geometric measurement, data analysis and statistics, and algebraic expressions and functions.

Test-takers are generally able to demonstrate knowledge of and ability with the skills identified in the Below Passing level at a satisfactory level as well as the following skills:

#### Quantitative Problem Solving with Rational Numbers

- Order fractions and decimals, including on a number line
- · Apply number properties involving multiples and factors at a satisfactory level
- Simplify numerical expressions with rational exponents at a satisfactory level
- Identify absolute value of a rational number as its distance from 0 on the number line and determine the distance between two rational numbers on the number line, at a satisfactory level
- Perform computations with rational numbers
- Compute numerical expressions with squares and square roots of positive, rational numbers at a satisfactory level
- Compute numerical expressions with cubes and cube roots of positive, rational numbers
- Determine when a numerical expression is undefined at a satisfactory level
- Solve real-world problems using rational numbers at a satisfactory level
- Compute unit rates at a satisfactory level
- Use scale factors to determine the magnitude of a size change, and convert between actual drawings and scale drawings
- Solve arithmetic and real-world problems involving ratios and proportions a satisfactory level
- · Solve multi-step arithmetic and real-world problems involving percents

#### **Quantitative Problem Solving in Measurement**

- Compute the area and perimeter of triangles and rectangles at a satisfactory level
- Determine side lengths of triangles and rectangles when given area or perimeter at a satisfactory level
- · Compute the area and circumference of circles

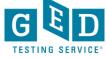

### **High Impact Indicators**

### Not all skills are created equal!

Improving certain skills can help students improve in other areas. These resources provide detailed guidance on how you can best help improve student performance.

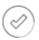

#### High Impact Indicators

Skills are not all created equal! Improving certain skills can help students improve in other areas. These resources provide detailed guidance on how you can best help improve student performance.

<u>High Impact Indicators</u> <u>View in Spanish</u>

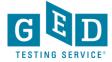

### Assessment Guide for Educators

This resource takes a deep dive into what's assessed in the four content areas, question types, scoring, and more. You can download the entire Guide below, or you can choose to download the individual content areas.

- · Complete Assessment Guide for Educators
- Assessment Guide Introduction

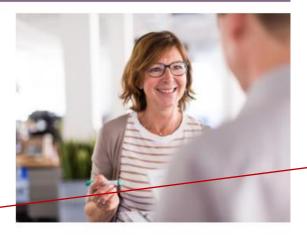

 The Complete Assessment Guide is 230 pages

It's also broken

pages each)

down into each

subject (40-60+

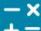

Assessment Guide -Mathematical Reasoning

View Now

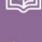

Assessment Guide -Reasoning Through Language Arts

View Now

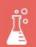

Assessment Guide -Science

View Now

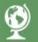

Assessment Guide -Social Studies

View Now

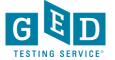

### Assessment Guides for each subject

**Assessment Guide for Educators: Mathematical Reasoning** 

#### **Table of Contents**

| Note on the March 2016 Edition                                   | 19 |
|------------------------------------------------------------------|----|
| Chapter 1: Assessment Targets Assessment Targets for Mathematics | 20 |
| Mathematical Practices                                           | 22 |
| Chapter 2: Item Types & Layouts                                  |    |
| Item Types in Mathematics                                        | 29 |
| Multiple choice (MC)                                             | 30 |
| Fill-in-the-blank (FIB)                                          | 30 |
| Drop-down                                                        | 30 |
| Hot spot                                                         | 30 |
| Drag-and-drop                                                    | 30 |
| Item Layouts in Mathematics                                      | 32 |
| Multiple Choice Item and a Passage                               | 32 |
| Fill-in-the-blank Item                                           | 33 |
| Drop-down Item                                                   | 34 |
| Hot Spot Item                                                    | 35 |
| Drag-and-drop Item                                               | 36 |
|                                                                  |    |

#### **Chapter 3: Performance Level Descriptors**

Performance Level Descriptors......37

| Below Passing Level                                                                                                    | 38            |
|----------------------------------------------------------------------------------------------------|---------------|
| Pass/High School Equivalency                                                                                             | 42            |
| GED® College Ready                                                                                                    | 47            |
| GED® College Ready + Credit                                                                                              | 49            |
| Appendix A                                                                                                    |               |
| The GED® Test - Mathematical Reasoning: A                                                                                |               |
| Comparison Between the 2002 test and the                                                                                 |               |
| Comparison Between the 2002 test and the                                                                                 |               |
| Comparison Between the 2002 test and the test                                                                            | 50<br>g       |
| Comparison Between the 2002 test and the test  Appendix B  Reference Codes for Mathematical Reasonin                     | 50<br>g       |
| Comparison Between the 2002 test and the test  Appendix B  Reference Codes for Mathematical Reasonin  Assessment Targets | 50<br>g<br>59 |

Glossary of Key Terms for the Mathematical

Reasoning Test .....

Appendix D

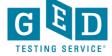

### **Professional Development**

Q Searc

English - US ▼

**Educators & Admins** 

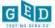

About The Test

Study

Grads and Transcripts

Log In

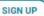

Home / Educators & Admins / GED Program Overview

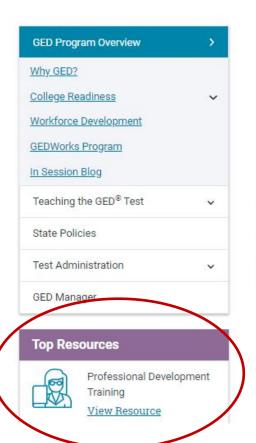

### **GED Program Overview**

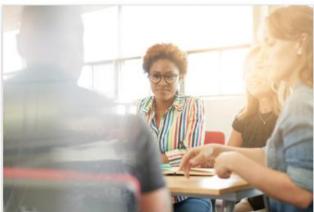

#### Why GED?

For more than 75 years, the GED<sup>®</sup> has been a path to a better future for millions, the only high school equivalency program with proven outcomes and accepted by virtually all U.S. colleges and employers.

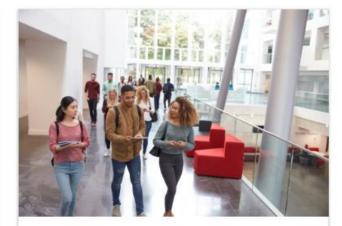

#### College Readiness

GED® students who attain scores on any subject within the College Ready (165-175) or College Ready + Credit (175-200) score levels may be eligible for college credit or certain exemptions.

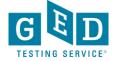

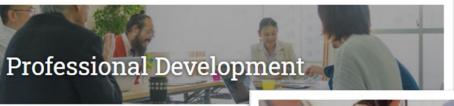

As teachers, your expertise and commitment is vital to the thousands of students have created training resources to guide your GED instruction.

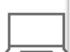

#### Webinar Trainings

Learn effective classroom strategies and techniques with our bi-monthly Tues development webinar series for educators.

Access Webinars

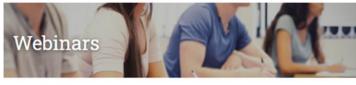

itay in the know from GED® experts.

#### Tuesdays for Teachers Webinar Series

Tuesdays for Teachers is a free professional development webinar series designed for educators. This bi-monthly webinar series will take a deeper dive into classroom strategies and techniques for the GED test.

Registration for each webinar opens approximately two weeks before the webinar date. To be notified when registration opens, please sign up for the In Session educator newsletter by clicking the link at the bottom of this page.

Be sure you have the minimum system requirements for GoToWebinar so you can participate in the webinar.

Practice Makes Perfect (AND Could Raise a GED Score by 4 Points!)

Watch Now

PowerPoint

Download Certificate

How Can I Make This Work-Teaching GED® Students in the "New Normal"

Watch Now

Remote Learning Checklist

3P HybridTeachingSurvivalKit 2020

Priority Standards Download

HabitsofTheMindChartv2

Sentence Starters to Speak With Empathy Understood

Math Skills Calculator Prohibited

Download Certificate

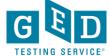

#### Scroll down, click "Watch More"

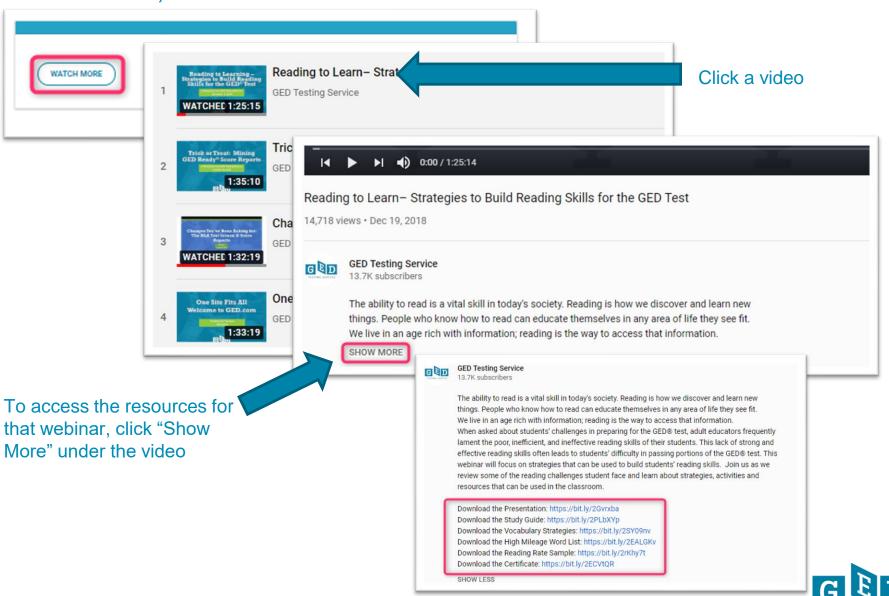

## **Test Administration**

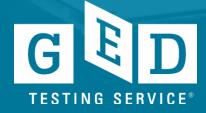

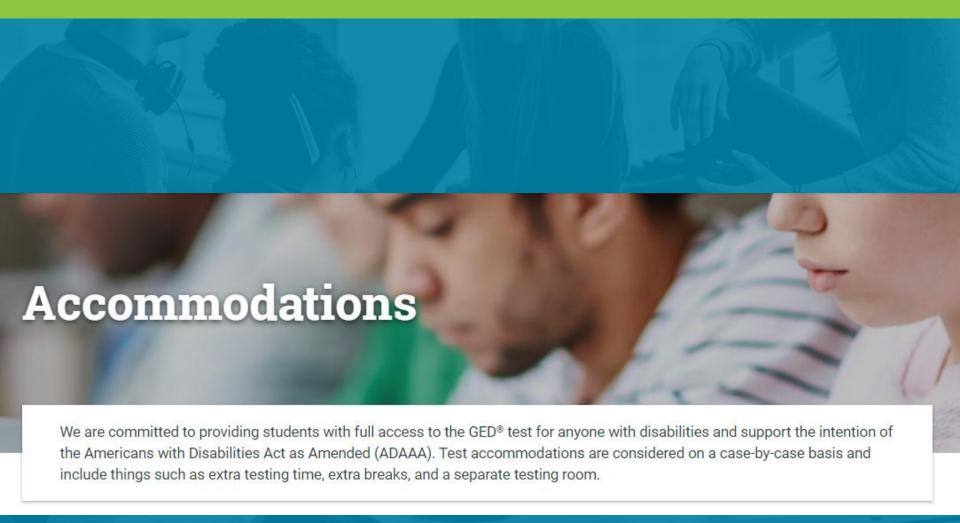

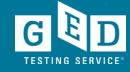

### **Accommodations**

### https://ged.com/about\_test/accommodations

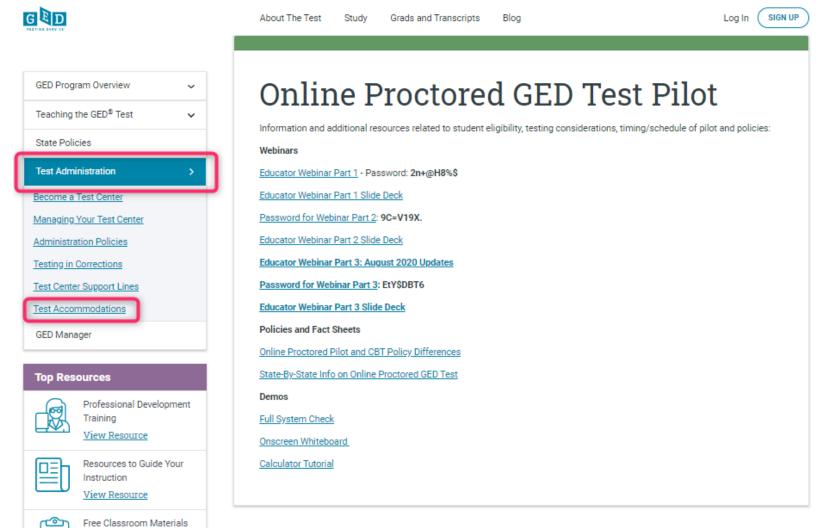

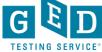

### How to apply for Accommodations

https://ged.com/about\_test/accommodations/

### **Documentation Guidelines**

Before submitting a request, be sure to give the appropriate documentation guidelines below to your doctor or psychologist to evaluate.

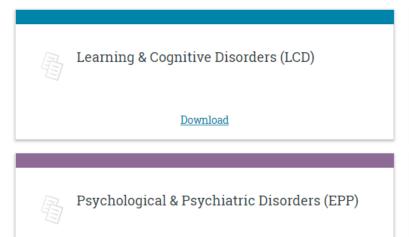

Download

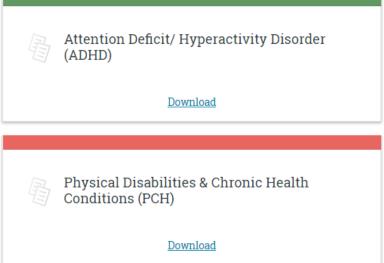

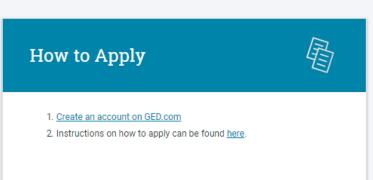

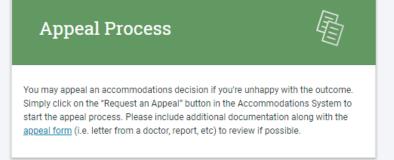

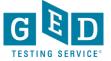

## Test-taking tools

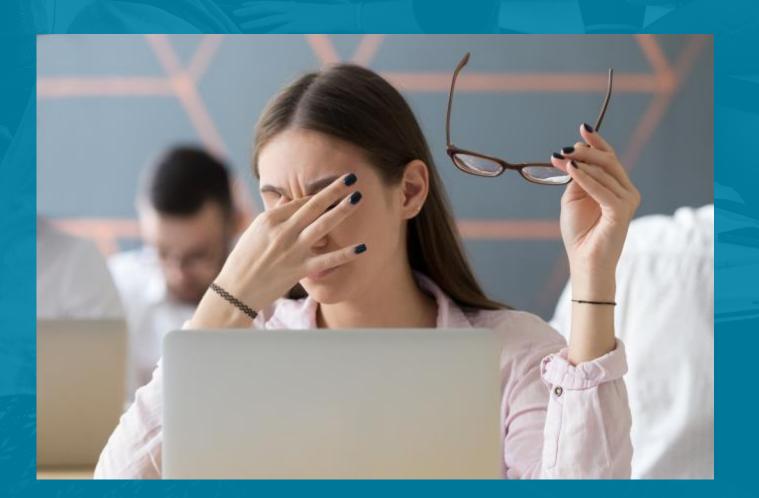

#### Continue scrolling...

# **GED Test On-Screen Computer Guides**

You can change what your test looks like on your computer screen to make it easier to read. Download these guides to learn more about the options available.

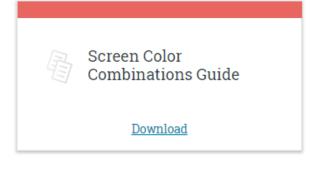

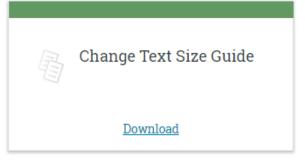

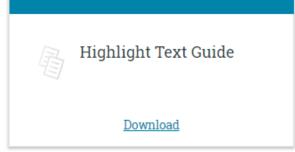

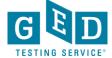

#### **Test Demonstrator**

- Use the Test Demonstrator to explore tools prior to the test
  - https://ged.com/practice-test/en/computer-demonstrator

Tutorial - Candidate Name

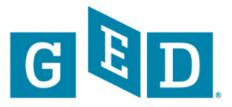

Welcome to the GED® Test Tutorial

To begin, look at the lower right corner of the screen.

Click the Next button.

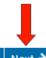

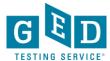

## Changing the screen color and font

#### **Instructions**

#### Color and Font Accommodations

You will be able to change the display of text, by clicking buttons in the upper right corner during the test.

You will see this information when you begin the test.

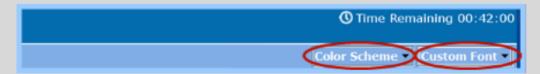

- 1. You can change the text using Custom Font. This will allow you to increase the font size.
- You can change the Color Scheme of the text and the screen. This will allow you to select a foreground and background color.

To learn about another tool, click Next.

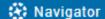

# Using the highlight tool

Highlight (1)

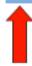

#### **Instructions**

#### Highlight

You will be able to highlight text on the screen. A Highlight button will be in the blue toolbar, above the question.

To use the Highlight button, you must first select the words you want to highlight.

Then click the Highlight button.

Click a color.

The selected text will be highlighted in that color.

Practice highlighting words on this screen.

To learn about another tool, click Next.

## **Using the Flag for Review**

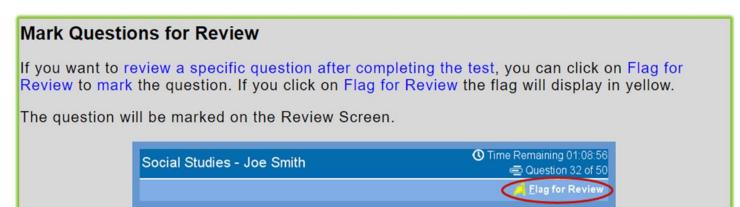

#### The Review Screen

At the end of the test, you may have time to review questions that you marked. Questions flagged for review will appear with a blue flag in the Review Screen. You may then go back to the flagged questions and answer them.

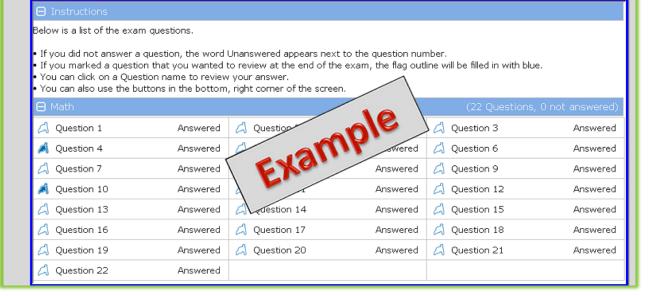

# $GEDWorks^{TM}$

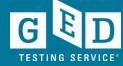

#### What is GEDWorks<sup>TM</sup>

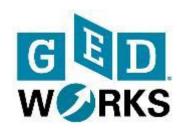

- GEDWorks<sup>™</sup> is a program designed for employers to sponsor the GED<sup>®</sup> test for their employees
- All-inclusive program gives the student all the tools they need to pass the test
- Available nationally
- www.GEDWorks.com

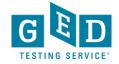

#### **Our Partners Include**

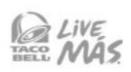

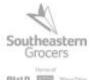

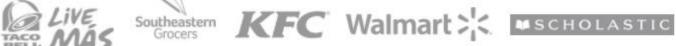

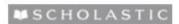

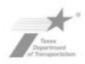

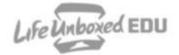

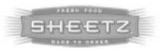

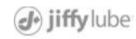

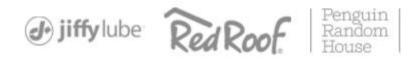

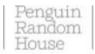

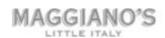

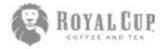

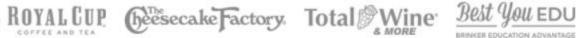

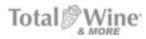

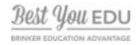

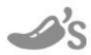

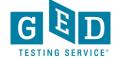

# Set up for Post-secondary success

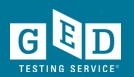

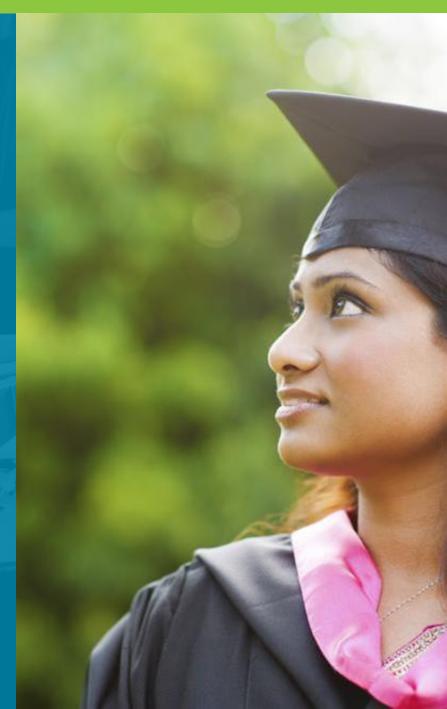

# Scoring of the GED® Test

GED College Ready Scores Improve the Chances for **College Success** GED® College Ready + Credit Qualify for up to ten college credit hours 175 GED® College Ready Ready to take college-level courses 165 Pass / High School Equivalency Earn a high school equivalency diploma 145

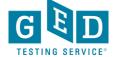

#### Persistence!

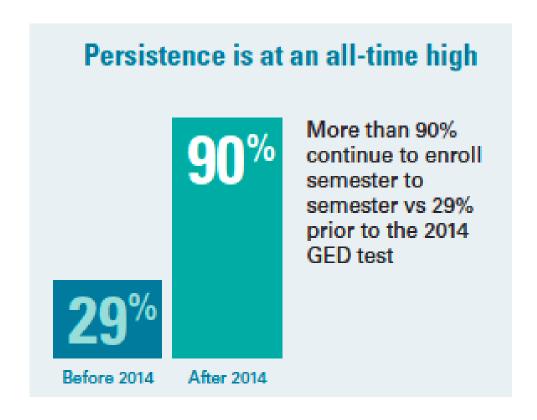

- Congrats, all your hard work is paying off!
- This number currently surpasses overall community college persistence rates

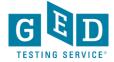

#### **Our Graduates Are** Interested in College

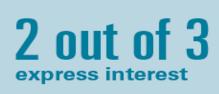

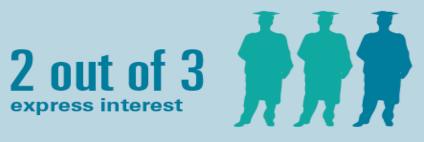

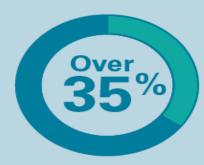

Enroll in college within a year of earning their GED credential

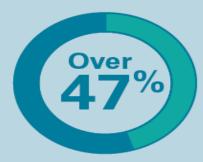

Enroll in college within 4 years of earning their GED credential

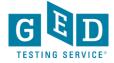

# About GED® College Ready (CR) and GED® College Ready + Credit (CR+)

GED®College Ready (CR) & GED® College Ready + Credit (CR+) score levels were created in 2016 in order to help move students more quickly into and through college certificate and degree programs.

Based on recommendations from the ACE Credit® program-the same program that backs CLEP and Advanced Placement (AP)

- Students scoring at the GED®College Ready (CR) levels have demonstrated readiness to enter credit-bearing classes
- Students scoring at GED® College Ready + Credit (CR+) have demonstrated college-level skills and knowledge.

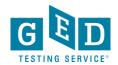

## **Gaining Momentum**

- Since the introduction of the score levels in 2016, more and more students are earning their GED credentials with the opportunity to earn credit for college courses, saving time and money as they work toward a degree or certificate.
- To date we are aware of more than 200 colleges across 15 different states that have implemented policies to allow students at the CR level (165 or higher) to bypass all or part of their placement exams and be placed in credit-bearing courses—skipping remedial education.
- Colleges are also awarding college credit for CR+ scores (175 or higher).

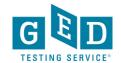

## And the survey says...

# In a 2018 survey, graduates scoring in the College Ready or higher range:

- 63% said the GED test program prepared them well for their current college degree program
- 38% said they were aware of the GED College Ready score levels prior to taking the GED exam
- 18% said they were able to use their CR scores to bypass college placement testing or remedial college courses

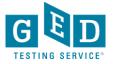

### And the survey says...

#### **Postsecondary Education**

- 56% of CR GED graduates are currently enrolled in a college degree or certificate program
- 57% of CR GED graduates listed "earning a four-year degree" as their current educational goal; 29% listed "earning a certificate/certification or associate degree" as their current educational goal

#### **Employment**

71% of CR GED graduates are currently employed

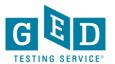

#### GED® score crosswalk to SAT and ACT

#### <u>SAT</u>

GED® College Ready (165)

- SAT Math 620
- SAT Reading 633

GED® CR+Credit (175)

- SAT Math 657
- SAT Reading 671

#### **ACT**

GED® College Ready (165)

- ACT Math 28
- ACT Reading 29

GED® CR+Credit (175)

- ACT Math 30
- ACT Reading 31

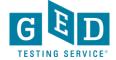

# Vendor Products (not free but ask me how to save 10%)

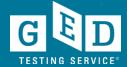

# GED Flash®

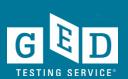

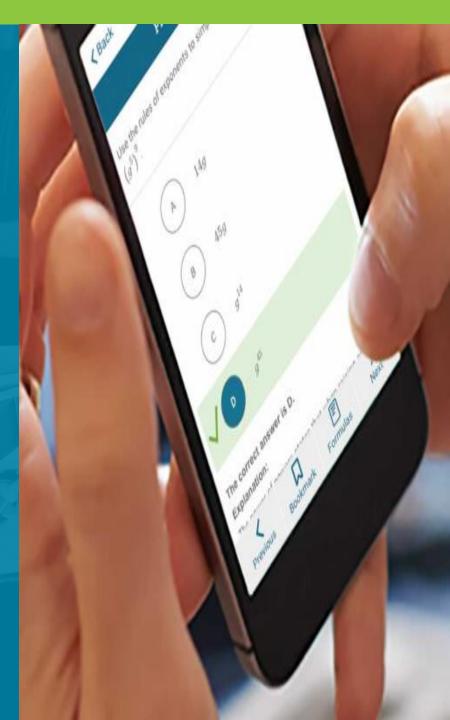

#### Practice and Feedback!

93% of students indicated they are interested in more

practice test items and feedback

#1 on the list of most-wanted resources

 Accessible anywhere from a mobile phone, tablet or computer

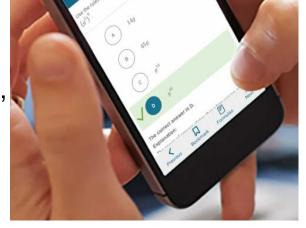

#### What educators want:

All this and a way to track time on task and progress

We asked Vendors to help us find a solution...

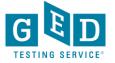

# Aztec took the challenge and created GED Flash for Organizations

It's a WIN WIN!

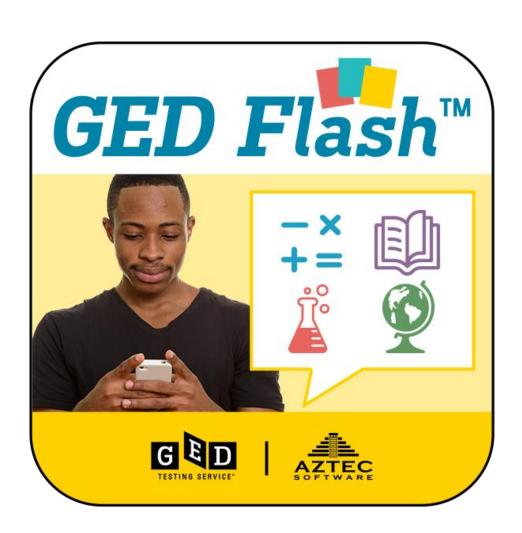

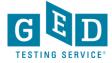

#### Practice and Feedback!

- Adult education programs purchase via Aztec Software
- Adult education programs who use this product will have access to administrative reports showing student performance data, time on task, strengths & weaknesses
- More than 6,000 practice test questions across the 4 subject areas
- Instant feedback with answer explanation
- http://www.aztecsoftware.com/gedflash/

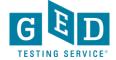

# GED Flash for Organizations: An Interactive Tool to Help Students Pass

Developed in partnership between GED Testing Service and Aztec Software

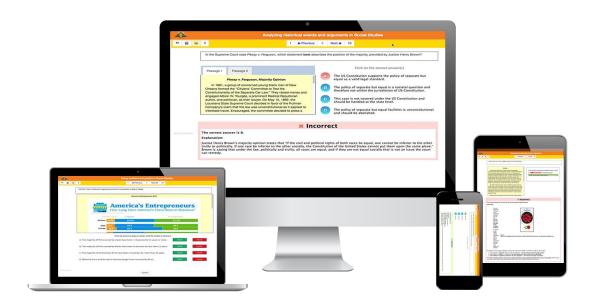

This tool helps students prepare for each subject while building confidence step by step.

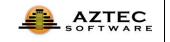

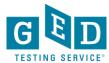

## Mastering GED Test Concepts

GED Flash provides ongoing practice and detailed explanations to help students master the exact concepts on the GED test.

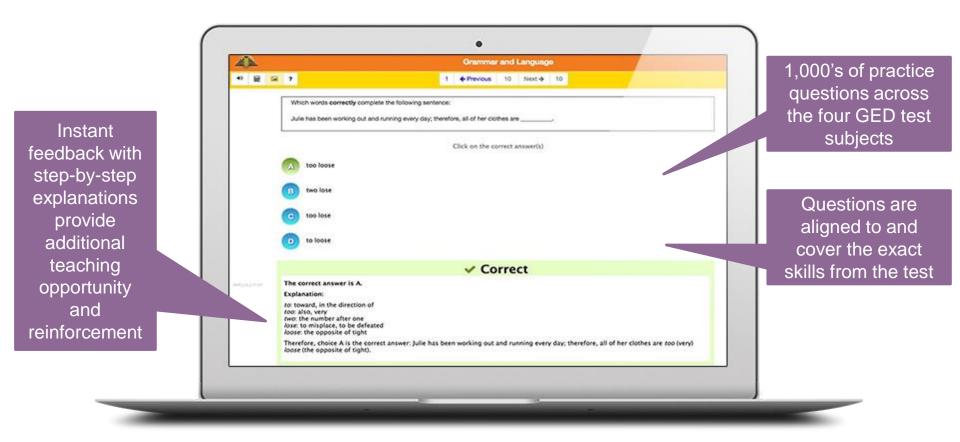

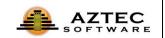

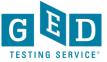

## Detailed Reporting and Insights

A robust dashboard provides valuable insights about each student's performance and areas for improvement.

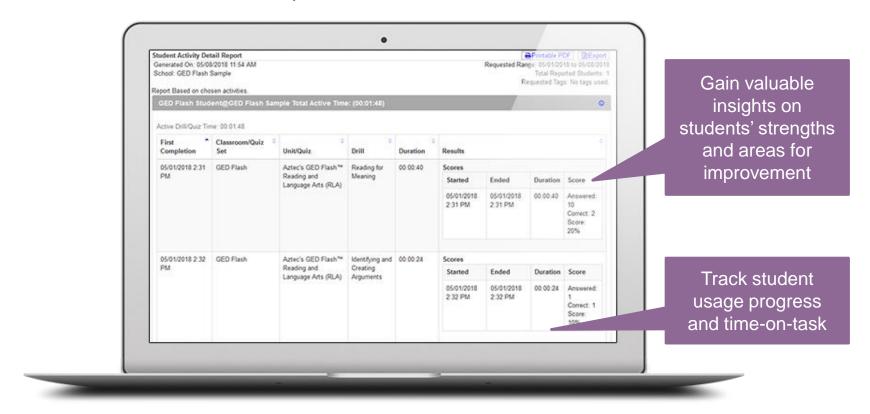

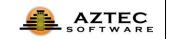

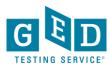

### Data Shows: Improved Test Scores

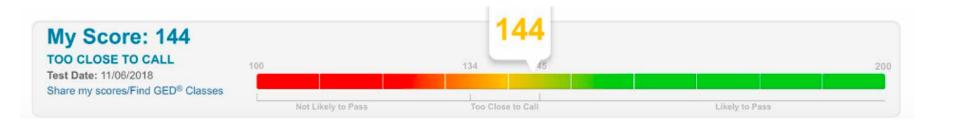

Over half of regular GED Flash users moved up an entire score level on the GED Ready® practice test. Some moved up two score levels.

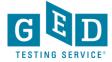

## Data Shows: Higher Likelihood of Passing

| GED Flash Group                  | # of Students | Mean GED® Math Test<br>Score |
|----------------------------------|---------------|------------------------------|
| Low Users (28 questions or less) | 1,483         | 144.676                      |
| High Users (99+ questions)       | 1,491         | 148.531                      |

Students who practiced frequently with GED Flash scored on average four points higher on their GED test vs. those who rarely used it.

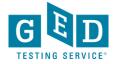

# Data Shows: More Practice Means More Correct Answers

| GED Flash Group         | Mean Percent Correct |
|-------------------------|----------------------|
| 99+ questions answered  | 51.7%                |
| 340+ questions answered | 90.0%                |

The more students practiced, the more questions they got correct. Students who took over 340 GED Flash math questions achieved on average 90% correct.

More correct answers also means higher confidence: **79%** of GED Flash users agreed that they felt more confident about taking the GED test after using GED Flash.

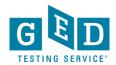

# GED Programs Have Also Expressed a Need For:

- Engaging distance learning tools
- High quality content to supplement existing instruction
- Ability to track student time on task

# Correctional Programs Have Additional Needs:

- Content that can be served offline
- Instruction for students in restricted areas
- Teacher support given widely varying levels of students

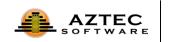

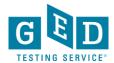

To address these needs, we've launched an instructional video program designed by Kaplan and delivered via Aztec Software to enhance student performance on key GED measured skills.

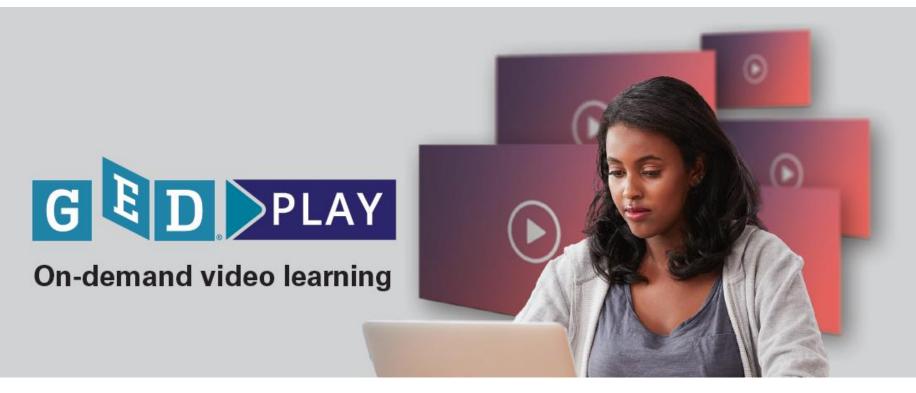

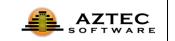

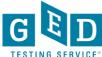

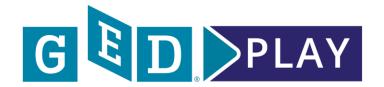

#### **Extensive Content**

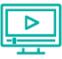

Hours of video instruction covering all four GED test subjects.

#### **Targeted Lessons**

Concepts align directly with the skills being evaluated on the GED test.

#### **Top-Rated Instructors**

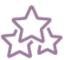

Pre-recorded videos featuring Kaplan experts.

#### **Easy to Digest**

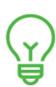

Short lessons focus on one skill at a time.

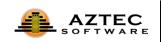

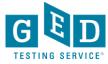

# Ready to help your students and save money?

- The licensing model is "concurrent" users
  - You only purchase the maximum # of licenses you will need at any one time
  - Ex. You have 100 students, but you anticipate that a max of 10 would be on at the same time. You can purchase just 10 licenses.
- To receive 10% off the retail price of \$125/license
  - email (<u>sales@aztecsoftware.com</u>) or
  - call Aztec (800-273-0033)
  - tell them Liz said they would qualify for 10% off
  - Offer good for new customers and those adding additional licenses

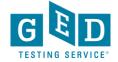

# Please reach out anytime!

State Relationship Managers (SRM)

Idaho, Wyoming:

Jonna McDonough Forsyth

jonna.mcdonough@ged.com

512-202-1316

Arizona, Colorado, Nevada, New Mexico, North Dakota, Utah: Liz Lanphear

Elizabeth.Lanphear@ged.com

913-283-0121

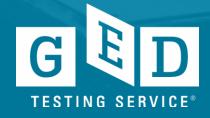